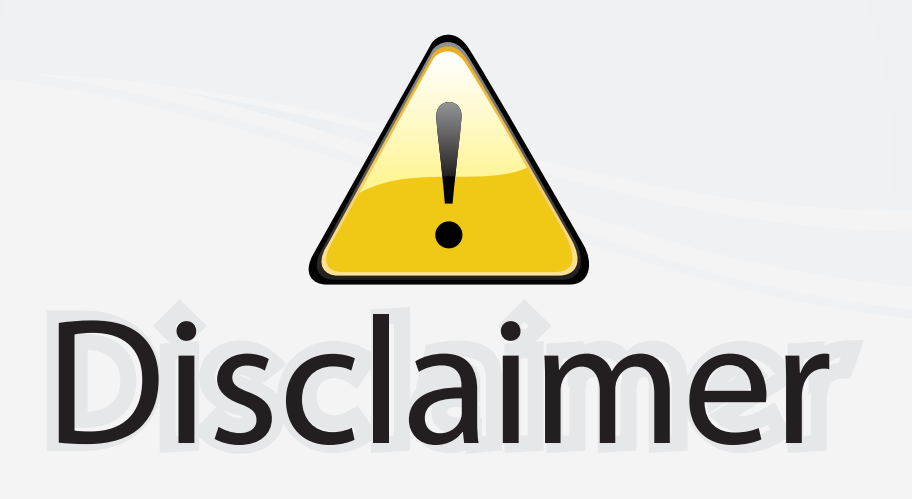

This user manual is provided as a free service by FixYourDLP.com. FixYourDLP is in no way responsible for the content of this manual, nor do we guarantee its accuracy. FixYourDLP does not make any claim of copyright and all copyrights remain the property of their respective owners.

About FixYourDLP.com

FixYourDLP.com (http://www.fixyourdlp.com) is the World's #1 resource for media product news, reviews, do-it-yourself guides, and manuals.

Informational Blog: http://www.fixyourdlp.com Video Guides: http://www.fixyourdlp.com/guides User Forums: http://www.fixyourdlp.com/forum

FixYourDLP's Fight Against Counterfeit Lamps: http://www.fixyourdlp.com/counterfeits

# Sponsors:

RecycleYourLamp.org – Free lamp recycling services for used lamps: http://www.recycleyourlamp.org

Lamp Research - The trusted 3rd party lamp research company: http://www.lampresearch.com

Discount-Merchant.com – The worlds largest lamp distributor: http://www.discount-merchant.com

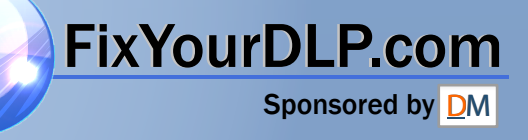

## HITACHI

#### **Projector CP-S210/CP-S210T/CP-S210F CP-S210W/CP-S210WT/CP-S210WF**

## **User's Manual - Operating Guide**

Thank you for purchasing this projector.

**WARNING Before using, read the "User's Manual - Safety Guide" and these manuals to ensure correct usage through understanding. After reading, store them in a safe place for future reference.**

**NOTE** • The information in this manual is subject to change without notice.

• The manufacturer assumes no responsibility for any errors that may appear in this manual.

• The reproduction, transmission or use of this document or contents is not permitted without express written authority.

#### **TRADEMARK ACKNOWLEDGMENT :**

- VGA and XGA are registered trademarks of the International Business Machines Corporation.
- Apple and Mac are registered trademarks of Apple Computer, Inc.
- VESA and SVGA are trademarks of the Video Electronics Standard Association.
- Windows is a registered trademark of Microsoft Corporation.

All other trademarks are the property of their respective owners.

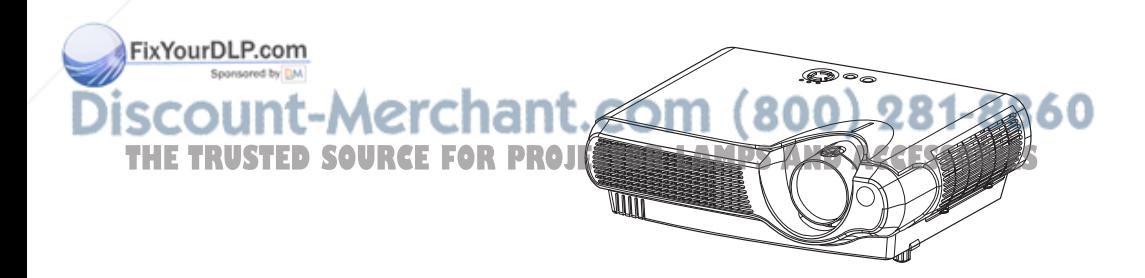

#### **Contents**

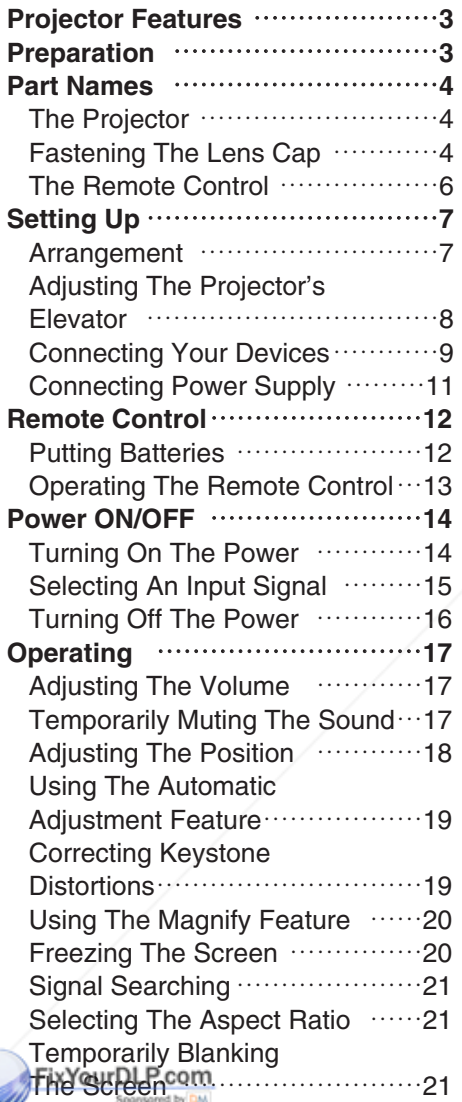

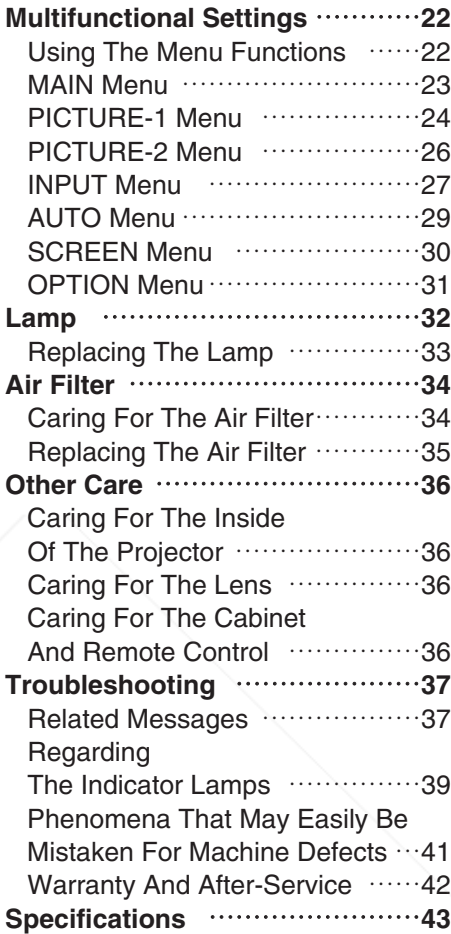

THE TRUSTED SOURCE FOR PROJECTOR LAMPS AND ACCESSORIES

## **Projector Features**

This multimedia projector is used to project various computer signals as well as NTSC / PAL / SECAM video signals onto a screen. Little space is required for installation and large images can easily be realized.

#### ●*Ultra High Brightness*

Crisp, ultra-bright presentations is achieved by using a UHB (ultra high brightness) lamp and a highly efficient optical system.

#### ●*Whisper Mode Equipped*

Special mode is available for reducing projector noise to achieve quieter operation.

#### ●*User Memory Function*

This projector can memorize 4 settings by MY MEMORY function.

#### ●*Partial Magnification Function*

Interesting parts of images can be magnified for closer viewing.

#### ●*Keystone Distortion Correction*

Quick correction of distorted images electrically.

#### **Preparation**

Please see the "Contents Of Package" of the "User's Manual – Quick Guide". Your projector should come with the items shown there. Contact your dealer anything is missing.

**NOTE** • Keep the original packing material for future reshipment.

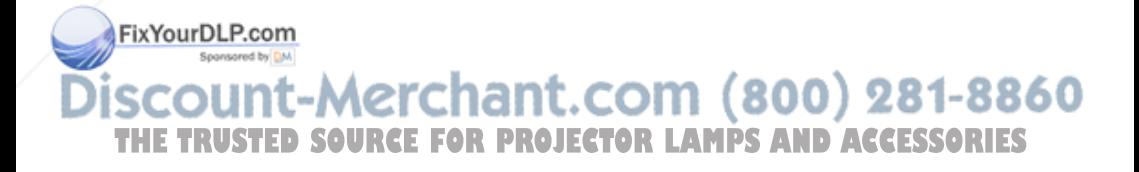

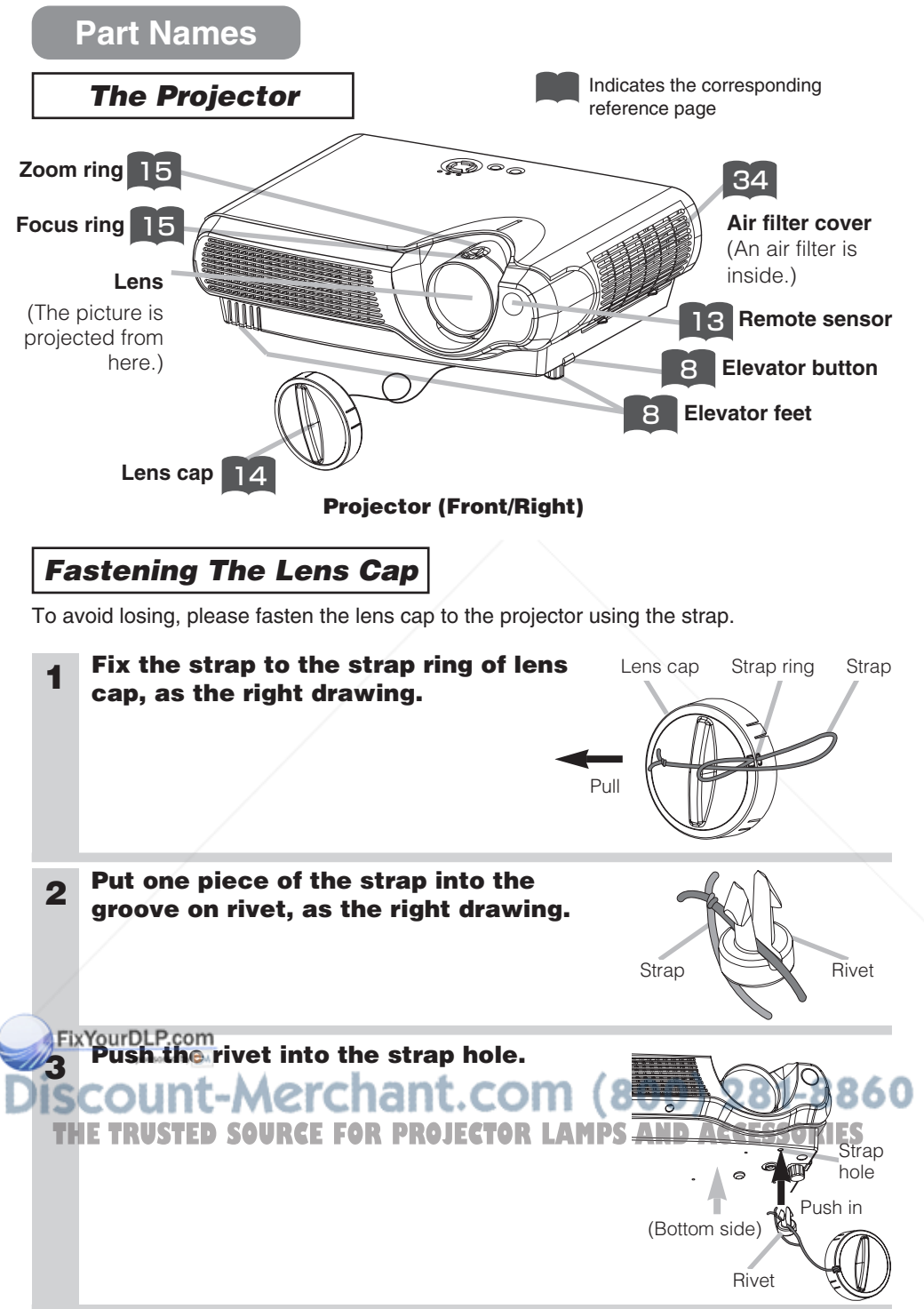

## **Part Names (continued)**

#### *The Projector (continued)*

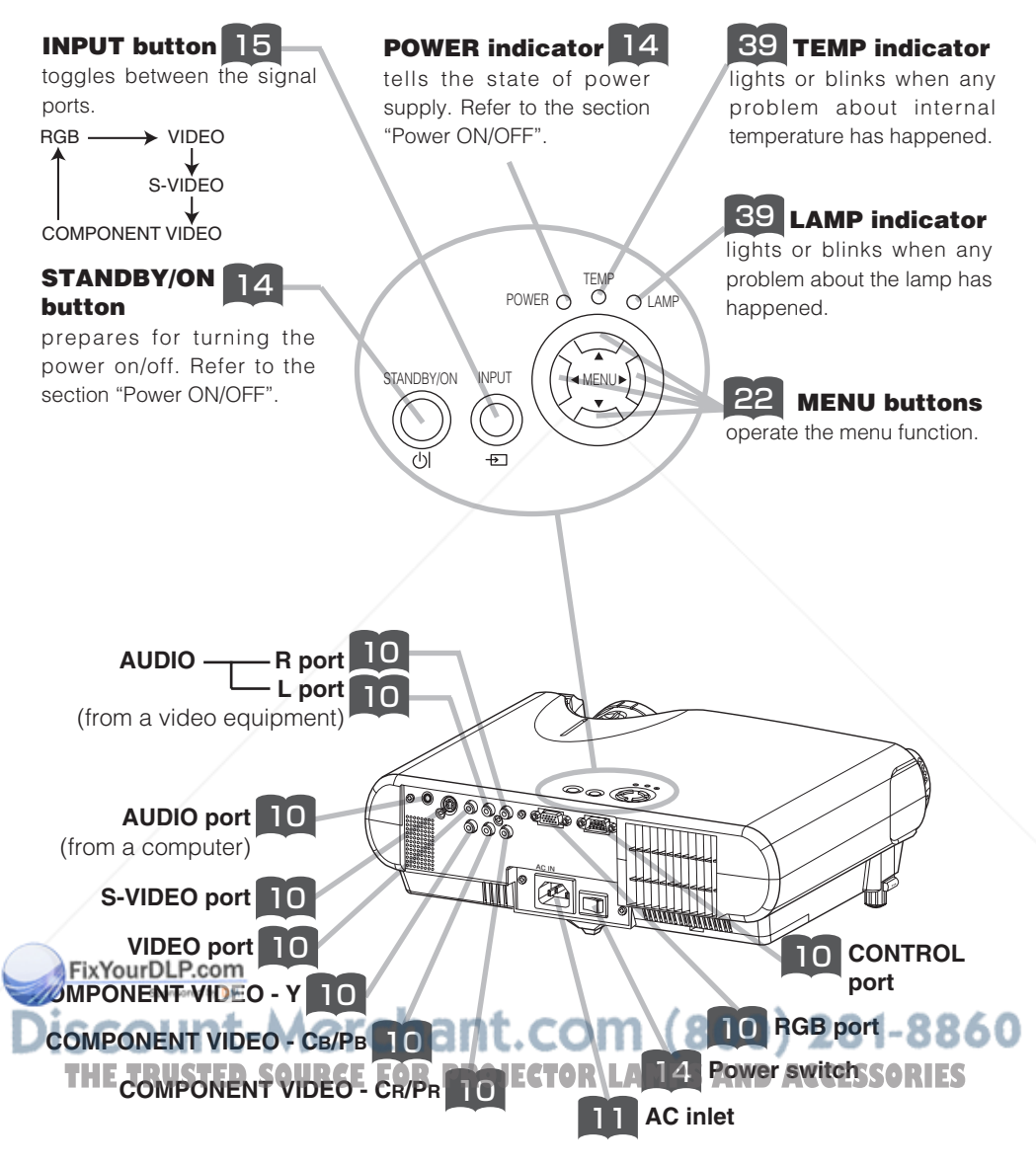

**Projector (Rear/Left)**

## **Part Names (continued)**

#### *The Remote Control*

#### **RGB button** 15

selects the input signal of RGB port.

#### **VIDEO button** 15

toggles between the signal ports of VIDEO, S-VIDEO and COMPONENT VIDEO.

#### **ASPECT button** 21

toggles between the modes for aspect ratio.

#### **MAGNIFY ON/OFF** 20 **buttons**

turns on/off the MAGNIFY mode.

In the MAGNIFY mode,

#### **To move the magnified area,**

(1) Press the POSITION button. (2) Use the cursor buttons to move the picture. (3) Press the POSITION button again to finish.

#### **To shift the magnify level,**

use the cursor  $\mathbf{Q}/\mathbf{Q}$ buttons.

#### **FREEZE button** 20

freezes/reactivates the picture.

#### **POSITION button**

*Lurns on/off the POSITION* 

mode. (for RGB input) In the POSITION mode,

use the cursor buttons.

#### **ESC button** 22

returns to the previous display at the menu functions.

#### **SEARCH button**

searches for an input signal between the following signal ports of RGB, VIDEO, S-VIDEO and COMPONENT VIDEO.

> VIDEO ASPECT

#### **<b>14** b(STANDBY/ON) **button**

prepares for turning the power on/off.

#### **AUTO button** 19

executes automatic adjustment.

#### **BLANK button** 21

blanks the screen temporarily.

#### **VOLUME button** 17

turns on/off the VOLUME mode.

In the VOLUME mode,

**To adjust the volume,** use the cursor  $\mathbf{I}$  /  $\mathbf{I}$ buttons.

#### **MUTE button** 17

mutes/restores the sound.

#### **IS KEYSTONE button**

turns on/off the KEYSTONE mode.

In the KEYSTONE mode,

#### **To adjust the keystone,**

use the cursor  $\mathbf{I}$  /  $\mathbf{I}$ buttons.

#### **MENU button** 22

opens/closes the menu.

**To move the picture, URCE FOR PROperation at the menus Appogless LESSORIES RESET button** cancels the adjustment in progress. 1.389RH 3 **ENTER button** 

\* The adjustments of the volume etc. are not reset.

functions.

proceeds to the next operation at the menu

MUTE

i.

k)

k.

AUTO BLANK

**SEARCH** 

FREEZE KEYSTONE

OFF

j.

6

G

ON

MAGNIFY VOLUME

POSITION MENU

**ENTER** 

ESC  $\vee$  /  $\vee$  RESET

22 **a**, D, O, **(Cursor) buttons** works for adjusting or menu controlling.

## **Setting Up**

#### *Arrangement*

**WARNING** • Install the projector in a suitable environment according to instructions of the "User's Manual – Safety Guide" and this manual.

• The power outlet should be close to the projector and easily accessible.

#### Refer to the illustrations and tables below to determine the screen size and projection distance.

The values shown in the table are calculated for a full size screen: $800 \times 600$ 

- (a):Distance from the projector to the screen  $(\pm 10\%)$
- (b):Distance from the lens center to the bottom of the screen  $(\pm 10\%)$
- (c):Distance from the lens center to the top of the screen  $(\pm 10\%)$

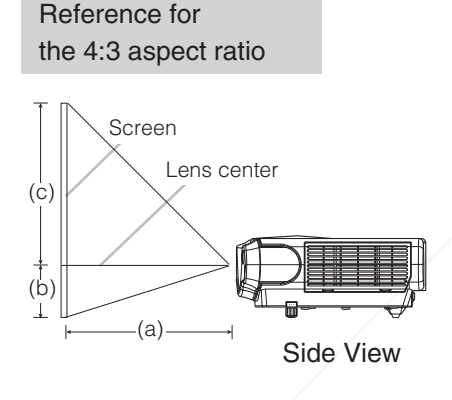

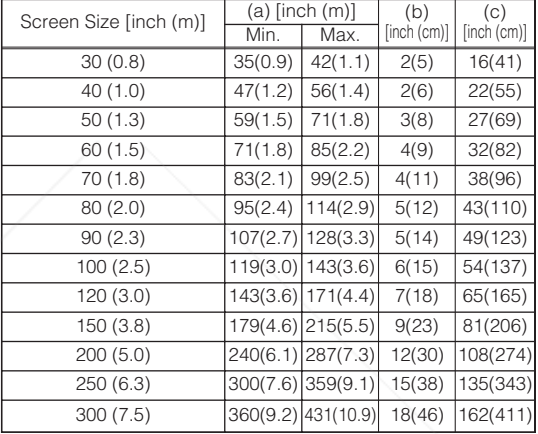

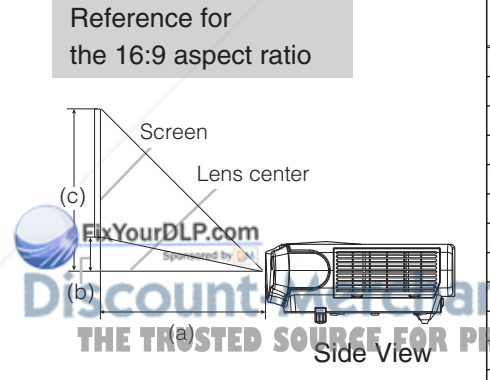

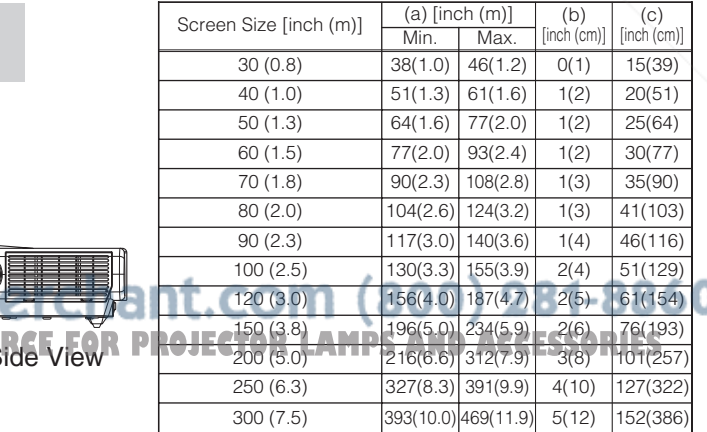

## *Adjusting The Projector's Elevator*

**CAUTION** • If you press the elevator buttons without holding the projector, the projector might crash down, overturn, smash your fingers and possibly result in malfunction. To prevent damaging the projector and injuring yourself, ALWAYS HOLD THE PROJECTOR whenever using the elevator buttons to adjust the elevator feet.

You can use the elevator feet to make adjustments if the surface on which you need to set the projector is uneven or if you otherwise need to adjust the angle of projection. The adjustment range of the elevator feet is 0 to 9 degrees.

- **1 Press and hold in the elevator buttons.**
- **2 Raise or lower the projector to the desired height and then release the elevator buttons.**

When you release the elevator buttons, the elevator feet will lock into position.

**3 As necessary, you can also finely adjust the height of the projector by twisting the elevator feet by hand.**

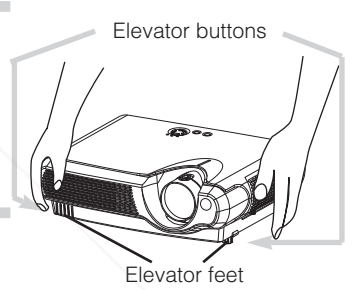

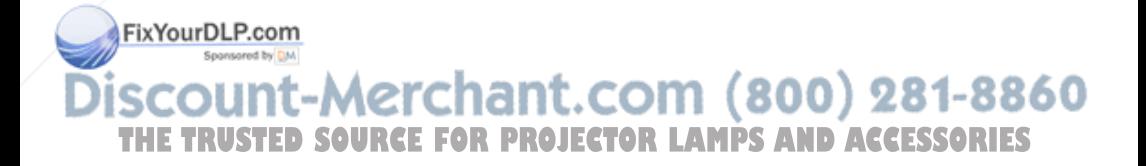

#### *Connecting Your Devices*

**WARNING** • Incorrect connecting could result in fire or electrical shock. Whenever attempting to connect other devices to the projector, please thoroughly read the "User's Manual - Safety Guide", this manual and the manual of each device to be connected.

**CAUTION** • TURN OFF ALL DEVICES prior to connecting them to the projector. Attempting to connect a live device to the projector may generate extremely loud noises or other abnormalities that may result in malfunction and/or damage to the device and/or projector.

**ATTENTION** • Make sure that you connect devices to the correct port. Incorrect connection may result in malfunction and/or damage to the device and/or projector. Refer to the section "TECHNICAL" of this manual for the pin assignment of connectors and RS-232C communication data.

• Some cables have to be used with core set. Use the accessory cable or a designated-type cable for the connection. For cables that have a core only at one end, connect the core to the projector.

• Secure the screws on the connectors and tighten.

• Whenever attempting to connect a laptop computer to the projector, be sure to activate the laptop's RGB external image output (set the laptop to CRT display or to simultaneous LCD and CRT display). For details on how this is done, please refer to the instruction manual of the corresponding laptop computer.

#### **About Plug-and-Play Capability NOTE**

• This projector is compatible with VESA DDC 1/2B. Plug-and-Play can be achieved by connecting this projector to computers that are VESA DDC (display data channel) compatible. Please take advantage of this function by connecting the accessory RGB cable to the RGB port (DDC 1/2B compatible). Plug-and-Play may not work properly if any other type of connection is attempted.

• Plug-and-Play is a system composed of the computer, its operating system and peripheral equipment (i.e. display devices).

• Please use the standard drivers in your computer as this projector is a Plug-and-Play monitor.

**NOTE** Some computers may have multiple display screen modes. Use of some of these modes will not be possible with this projector. • For some RGB input modes, the optional Mac adapter is necessary. • When the image resolution is changed on a computer, depending on an input, **RIES** automatic adjust function may take some time and may not be completed. In this case, you may not be able to see a check box to select "Yes/No" for the new resolution on Windows. Then the resolution will go back to the original. It might be recommended to use other CRT or TFT monitors to change the resolution.

Please refer to the following for connecting your devices. See the rear of the projector. You can see the ports.

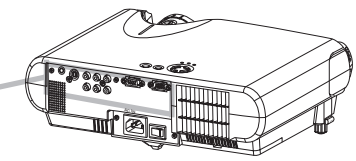

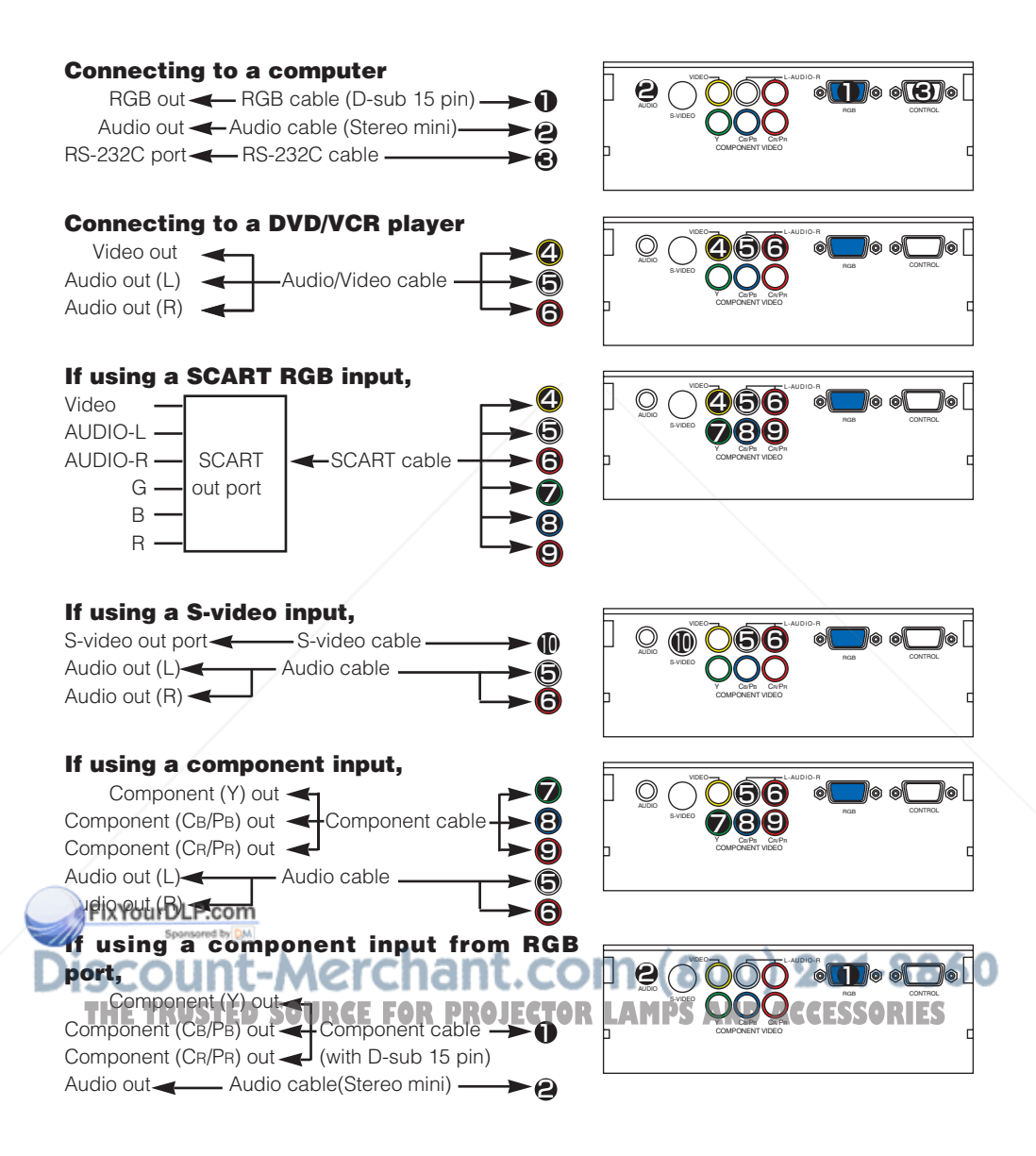

#### *Connecting Power Supply*

**WARNING** • Please use extra caution when connecting the power cord as incorrect or faulty connections may result in FIRE and/or ELECTRICAL SHOCK. Please adhere to the "User's manual – Safety Guide" and the following.

• Only plug the power cord into outlets rated for use with the power cord's specified voltage range.

- Only use the power cord that came with the projector. If it is damaged, contact your dealer to newly get correct one.
- Never modify the power cord. Never attempt to defeat the ground connection of the three-pronged plug.
- Make sure that you firmly connect the power cord to the projector and wall outlet.
- **1 Connect the connector of the power cord to the AC inlet of the** projector. **0**
- **2 Firmly plug the power cord's plug into the outlet.**

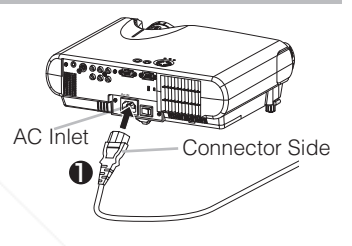

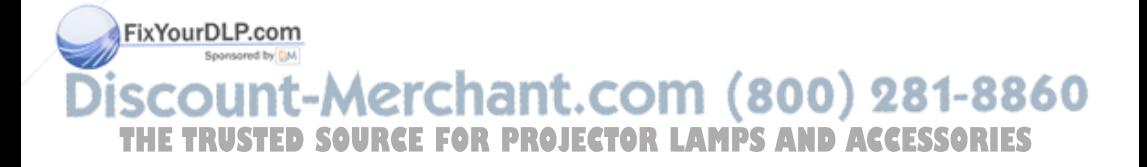

#### **Remote Control**

#### *Putting Batteries*

**CAUTION** Always handle the batteries with care and use them only as directed. Improper use may result in battery cracking or leakage, which could result in fire, injury and/or pollution of the surrounding environment.

- Keep the battery away from children and pets.
- Be sure to use only the batteries specified for use with the remote control. Do not mix new batteries with used ones.
- When inserting batteries, verify that the plus and minus terminals are aligned correctly (as indicated in the remote control).
- When you dispose the battery, you should obey the law in the relative area or country.

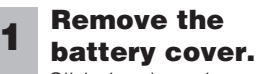

Slide back and remove the battery cover in the direction of the arrow.

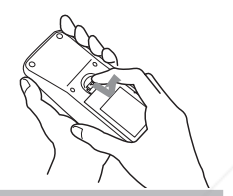

#### **Insert the batteries. 2 3**

Align and insert the two AA batteries according to their plus and minus terminals (as indicated in the remote control).

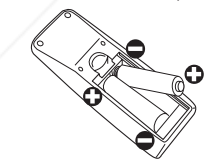

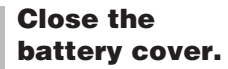

Replace the battery cover in the direction of the arrow and snap it back into place.

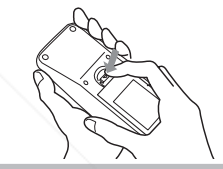

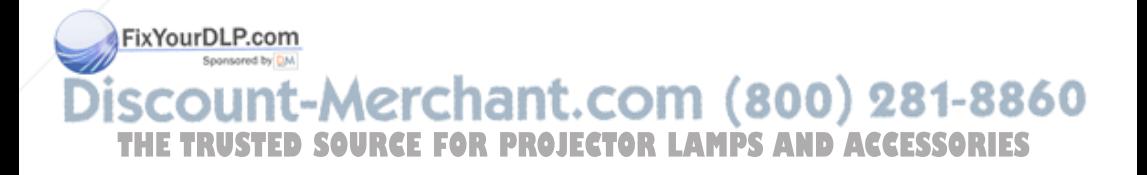

#### *Operating The Remote Control*

**ATTENTION** • Do not drop or otherwise expose the remote control to physical impact.

• Do not get the remote control wet or place it on wet objects. Doing so may result in malfunction.

- Remove the batteries from the remote control and store them in a safe place if you won't be using the remote control for an extended period.
- Replace the batteries whenever the remote control starts to malfunction.

• When strong lights, such as direct sunlight or light from an extremely close range (such as from an inverter fluorescent lamp), hit the projector's remote sensor, the remote control may cause to function. Adjust the direction of the projector to keep light from directly hitting the projector's remote sensor.

- The remote control works with the projector's remote sensor.
- The range of the remote sensor is 3 meters with a 60 degree range (30 degrees to the left and right of the remote sensor).

Also a remote signal reflected in the screen etc. may be available. If it is difficult to send a remote signal to the sensor directly, please try.

• Since the remote control uses infrared light to send signals to the projector (Class1 LED), be sure to use the remote control in an area free from obstacles that could block the remote control's output signal to the projector.

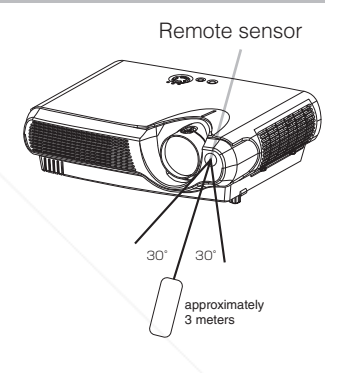

## FixYourDLP.com scount-Merchant.com (800) 281-8860 THE TRUSTED SOURCE FOR PROJECTOR LAMPS AND ACCESSORIES

#### **Power ON/OFF**

#### *Turning On The Power*

**WARNING** • When the power is ON, a strong light is emitted. Do not look into the  $\overline{I}$  lens or vents of the projector.

**NOTE** • Turn the power on/off in right order. Please power on the projector before the connected devices. Power off the projector after the connected devices.

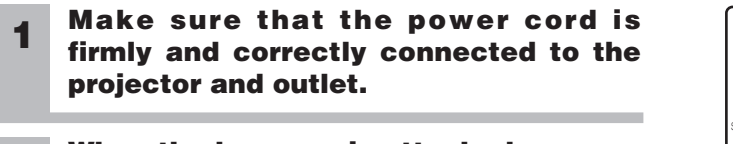

**2 When the lens cap is attached, remove the lens cap.**

**3 Set the power switch to [ | ] (ON).** 

Power switch (ON position)

The POWER indicator will light orange.

#### **4 Press the STANDBY/ON button of the projector or the button of the remote control.**

The projector lamp will light up and the POWER indicator will begin blinking green.

According to a setup, the projector lamp may light up and the POWER indicator may begin blinking green, without pressing this button.

When the power is completely on, the indicator will stop blinking and light green.

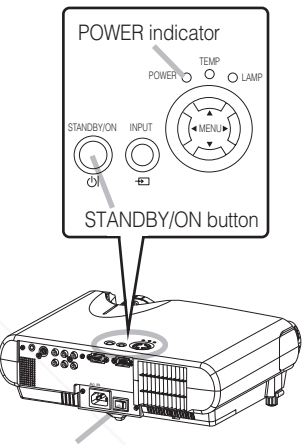

Power switch

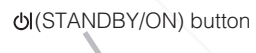

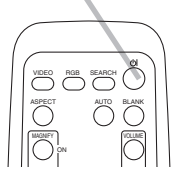

#### FixYourDLP.com Spansared by DM :ount-Merchant.com (800) 281-8860

THE TRUSTED SOURCE FOR PROJECTOR LAMPS AND ACCESSORIES

## **Power ON/OFF (continued)**

#### *Selecting An Input Signal*

#### **Using the projector's control button**

#### **Press the INPUT button.**

**1**

As illustrated below, each time you press the INPUT button, the projector switches between its input signal ports. Select the signal you wish to project.

RGB VIDEO S-VIDEO

COMPONENT VIDEO

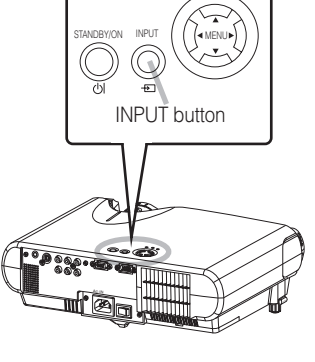

 $\bigcap$ TEMP

VIDEO<sub>U</sub> ASPECT

VIDEO ASPECT

MAGNIFY I VOLUME AUTO BLANK RGB SEARCH

> AUTO BLANK RGB SEARCH

ON

**Selecting a RGB signal, using the remote control**

#### **Press the RGB button.**

When this button is pressed, the projector switches to the RGB port.

#### **Selecting a video signal, using the remote control**

#### **Press the VIDEO button.**

As illustrated below, each time you press the VIDEO button, the projector switches between its input signal ports. Select the signal you wish to project.

 $VIDEO \longrightarrow$  S-VIDEO

COMPONENT VIDEO

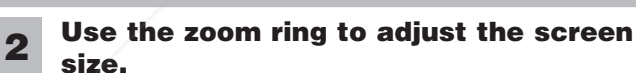

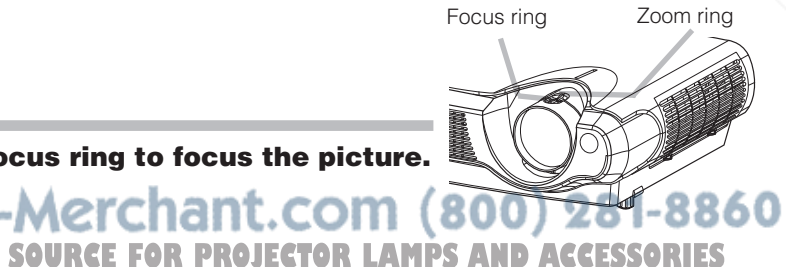

**S** EXYOUS LINE TO COUNT - MOTCHANT.COM (

MAGNIFY VOLUME ON

RGB button

VIDEO button

## **Power ON/OFF (continued)**

#### *Turning Off The Power*

**NOTE** • Turn the power on/off in right order. Please power on the projector before the connected devices. Power off the projector after the connected devices.

#### **1 Press the STANDBY/ON button of the projector or the button of the remote control.**

The message "Power off?" will appear on the screen for approximately 5 seconds.

## **2 Press the STANDBY/ON button again while "Power off?" the message is visible.**

The projector lamp will go off, and the POWER indicator will begin blinking orange.

Then the POWER indicator will stop blinking and light to solid orange when the lamp cooling is complete.

#### **3 Switch the power switch to [O] (OFF).**

#### Power switch (OFF position)

The POWER indicator will go off.

#### **4 Attached the lens cap.**

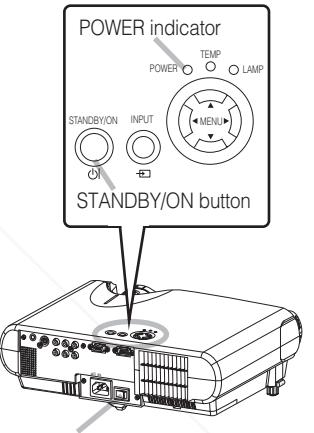

Power switch

(STANDBY/ON) button

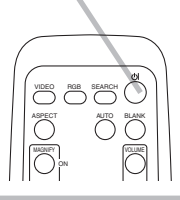

FixYourDLP.com

scount-Merchant.com (800) 281-8860 THE TRUSTED SOURCE FOR PROJECTOR LAMPS AND ACCESSORIES

## **Operating**

#### *Adjusting The Volume*

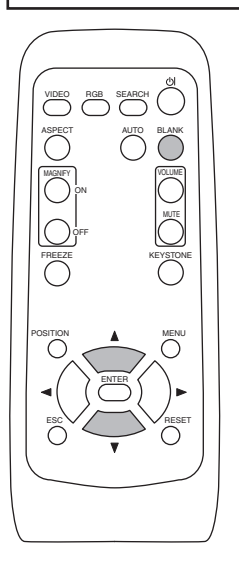

#### **1 Press the VOLUME button.**

As illustrated on the right, a dialog will appear on the screen to aid you in adjusting the volume.

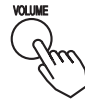

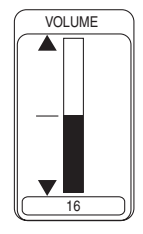

16

VOLUME

#### **2 Use the**  $\bigcirc$  **/** $\bigcirc$  **buttons to adjust the volume.**

Press the VOLUME button again to close the dialog and complete this operation.

(Even if you don't do anything, the dialog will automatically disappear after a few seconds.)

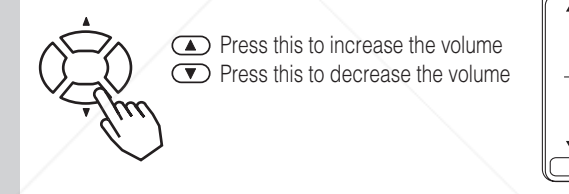

#### *Temporarily Muting The Sound*

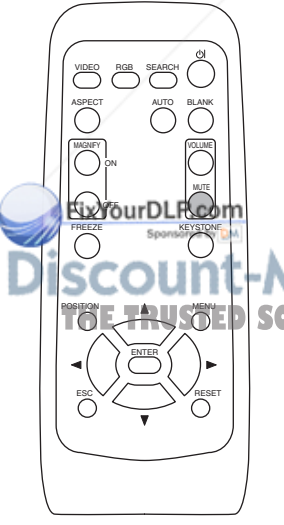

#### **1 Press the MUTE button.**

Press the MUTE button.

As illustrated on the right, a dialog will appear on the screen indicating that you have muted the sound. (If you don't do anything, the dialog will automatically disappear after a few seconds.)

Press the MUTE or VOLUME button to restore the sound.

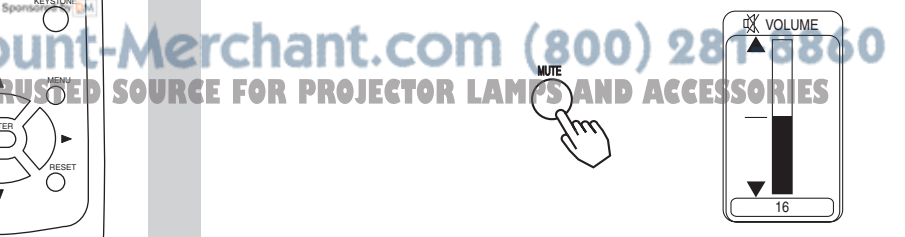

#### *Adjusting The Position*

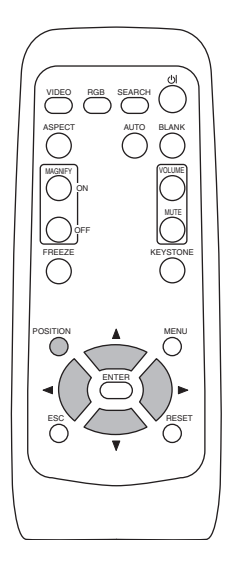

#### **1 Press the POSITION button.**

As illustrated on the right, a dialog will appear on the screen to aid you in adjusting the position.

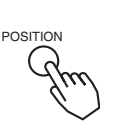

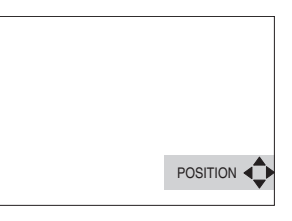

#### **2 Use the**  $\textcircled{1}, \textcircled{1}, \textcircled{1}, \textcircled{1}$  buttons to adjust **the position.**

When you want to initialize the position, press the RESET button during adjustment.

Press the POSITION button again to close the dialog and complete this operation. (Even if you don't do anything, the dialog will automatically disappear after a few seconds.) This function is only available for RGB input.

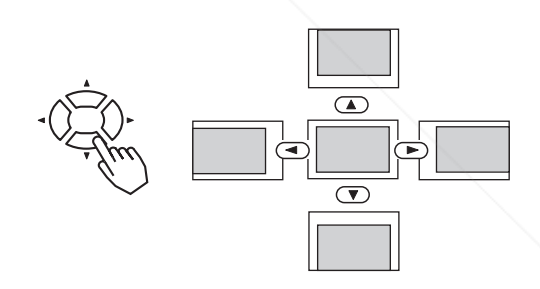

• When a menu is displayed, the operation of adjusting the position works **Firie would com** not the picture but the menu. **NOTE**

**THETRUSTEDSOURCEFORPROJECTORLAMPSANDACCESSORIES**

### *Using The Automatic Adjustment Feature*

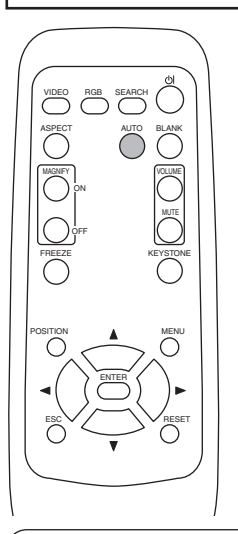

#### **1 Press the AUTO button.**

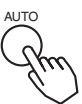

#### **Automatic Adjustment for RGB Input**

Horizontal position (H POSITION), vertical position (V POSITION), clock phase (H PHASE) and horizontal size (H SIZE) are automatically adjusted.

Make sure that the application window is set to its maximum size prior to attempting to use this feature. Dark pictures may still be incorrectly adjusted. Use a bright screen when adjusting.

#### **Automatic Adjustment for Video Input**

The signal type best suited for the respective input signal is selected automatically. This feature is available only if VIDEO is set to AUTO in the INPUT menu.

• The automatic adjustment operation requires approximately 10 seconds. **NOTE** Also, please note that it may not function correctly with some input.

#### *Correcting Keystone Distortions*

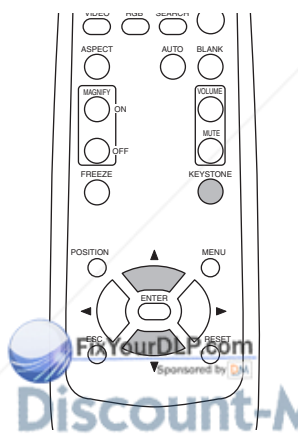

**1 Press the KEYSTONE button.**<br>As illustrated on the right, a dialog will appear on the screen to aid you in correcting the distortion.

KEYSTONE

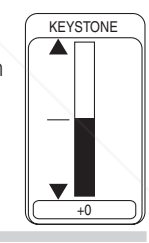

#### **2 Use the**  $\textcircled{1}, \textcircled{2}$  buttons to correct distortion.

Press the KEYSTONE button again to close the dialog and complete this operation. (Even if you don't do anything, the dialog will automatically disappear after a few seconds.)

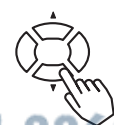

**NOTE** • When the WIDE is selected under the ASPECT item of the MAIN menu, this<br>**NOTE** • When the WIDE is selected under the ASPECT item of the MAIN menu, this adjustment is ignored.

• The correcting keystone distortions function may not be work well with some types of input signals.

• The adjustable range for correcting keystone distortions will vary with the type of input signal.

## *Using The Magnify Feature*

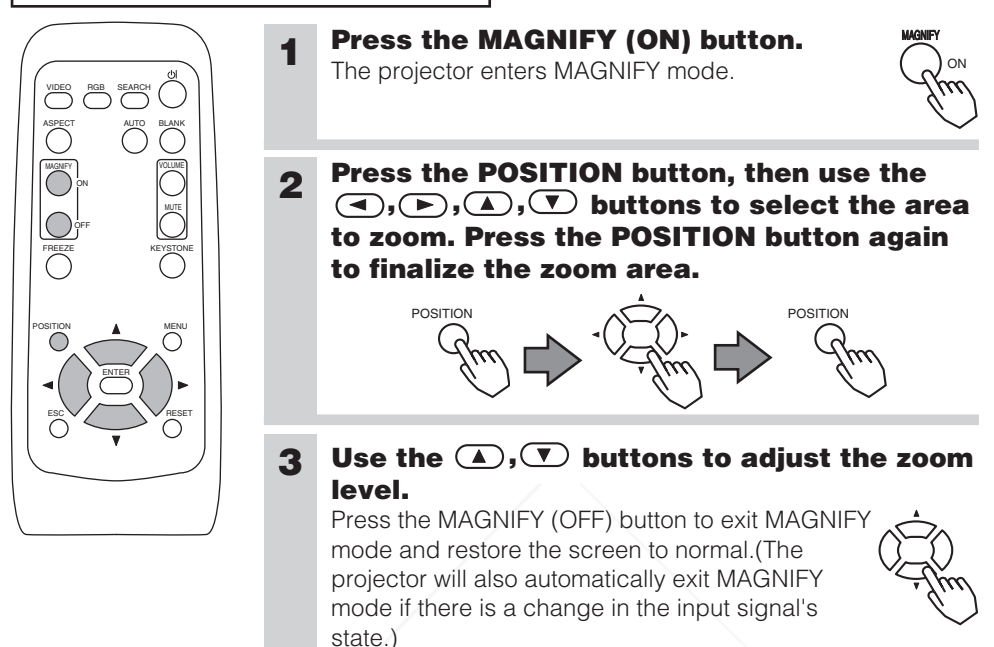

**NOTE** • The projector will automatically exit from MAGNIFY mode if either the SEARCH, RGB, AUTO, ASPECT or VIDEO feature is used, or, if there is a change in the input signal's state.

• The correcting keystone condition may vary when the magnify function is active. In this case, please make the magnify OFF, so the correcting keystone condition will be restored.

#### *Freezing The Screen*

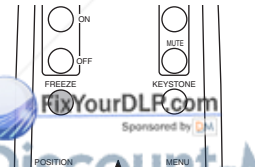

#### **1 Press the FREEZE button.**

The [II] icon appears and the screen will freeze at the current image. Press the FREEZE button

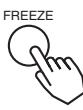

again and the  $[\blacktriangleright]$  appears as the projector exits FREEZE mode.

**NOTE Ref** The freezing function will automatically finish if either the STANDBY/ON, ES SEARCH, RGB, VIDEO, BLANK, AUTO, VOLUME, MUTE, POSITION or MENU button of remote control is pressed, or if a button of projector is pressed, or if there is a change in the input signal's state.

'cn

• If the projector continues projecting the same image for a long time (i.e. you forget to exit FREEZE mode), the image might possibly remain as an afterimage. Do not leave the projector in FREEZE mode for too long.

### *Signal Searching*

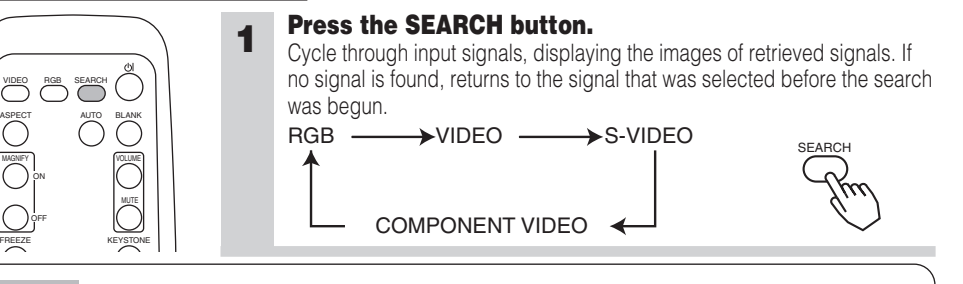

**NOTE** • May not function properly with some input signals.

• The signal searching function takes about 10 seconds to display an image.

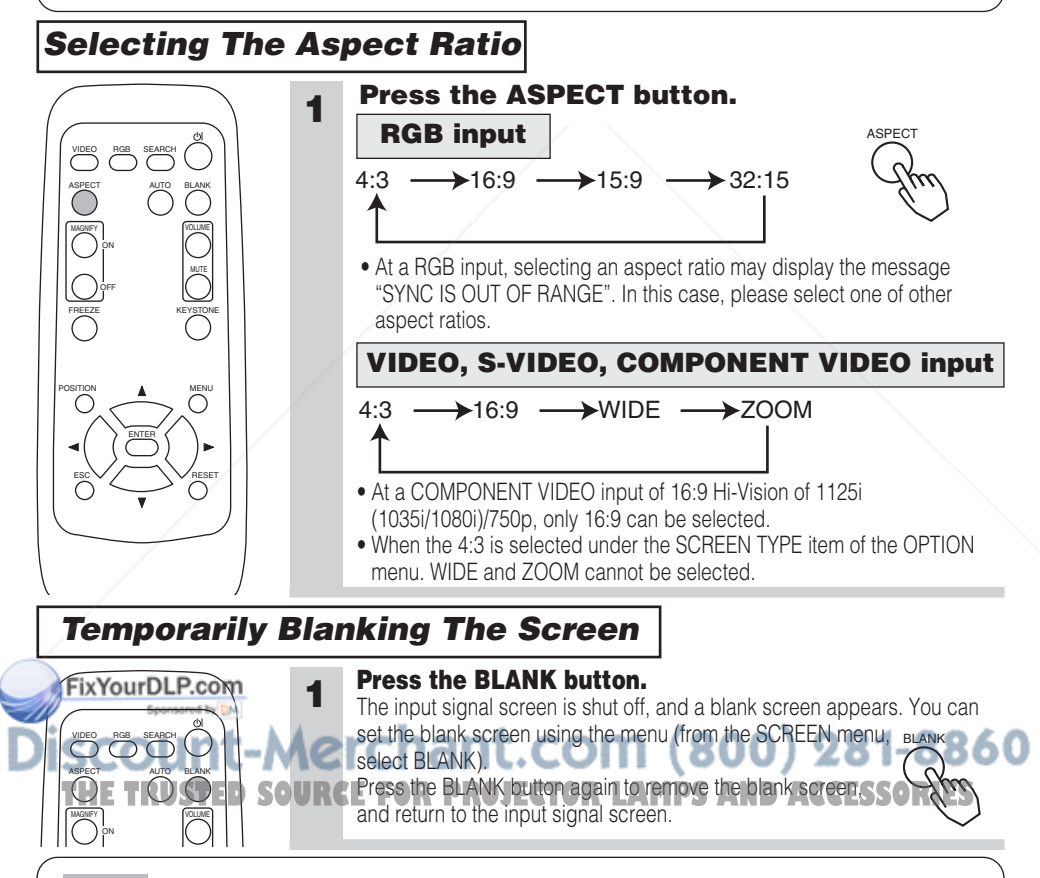

• The temporarily blanking function will automatically finish if either the STANDBY/ON, SEARCH, **NOTE** RGB, VIDEO, FREEZE, AUTO, VOLUME, MUTE, POSITION or MENU button of remote control is pressed, or if a button of projector is pressed, or if there is a change in the input signal's state.

## **Multifunctional Settings**

#### *Using The Menu Functions*

This projector has the following menus: MAIN, PICTURE-1, PICTURE-2, INPUT, AUTO, SCREEN, OPTION. Each of these menus is operated using the same methods. The basic operations of these menus are as follows.

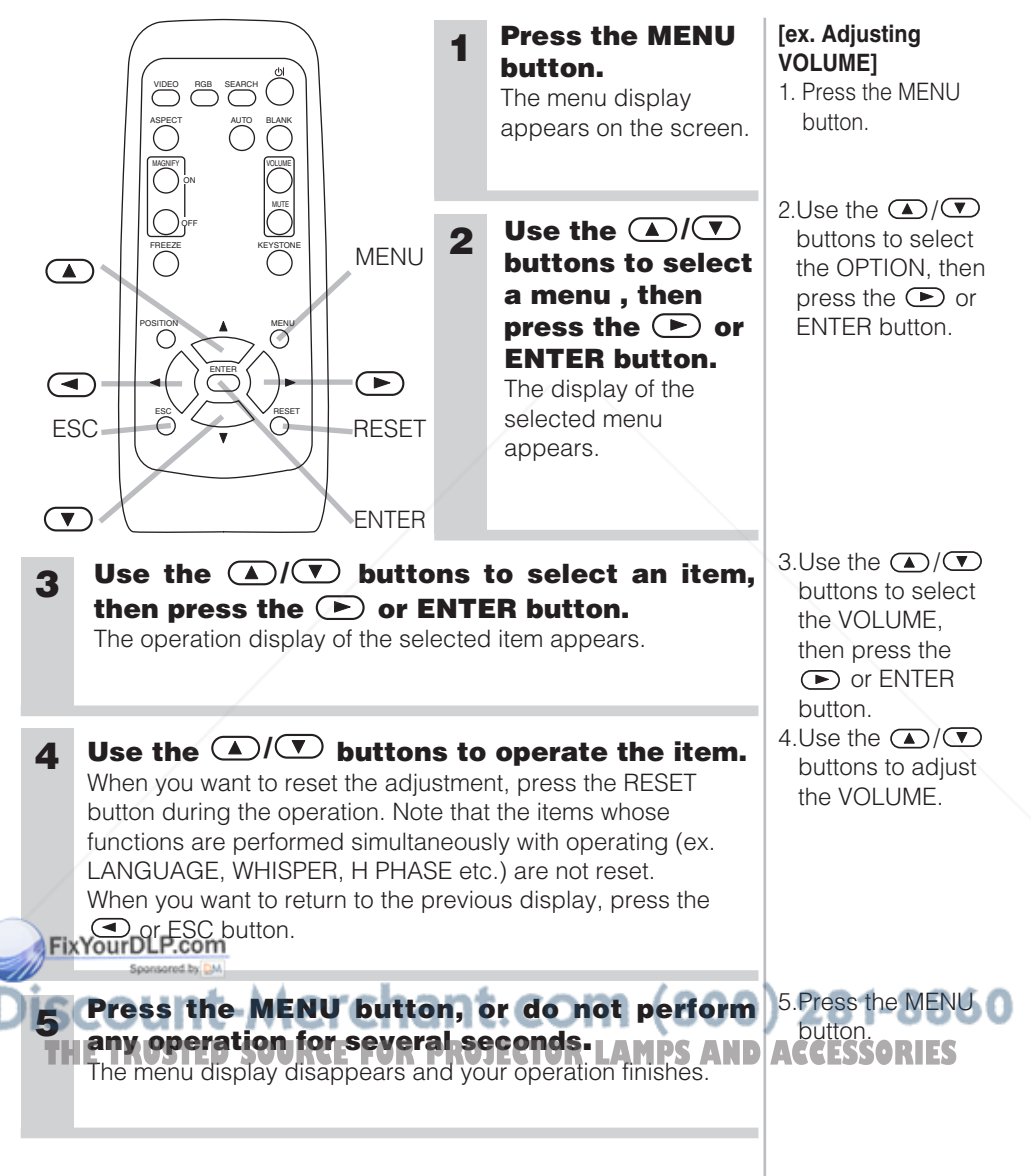

#### *MAIN Menu*

With the MAIN menu, the items shown in the table below can be performed.

Perform each operation in accordance with the instructions in the table below.

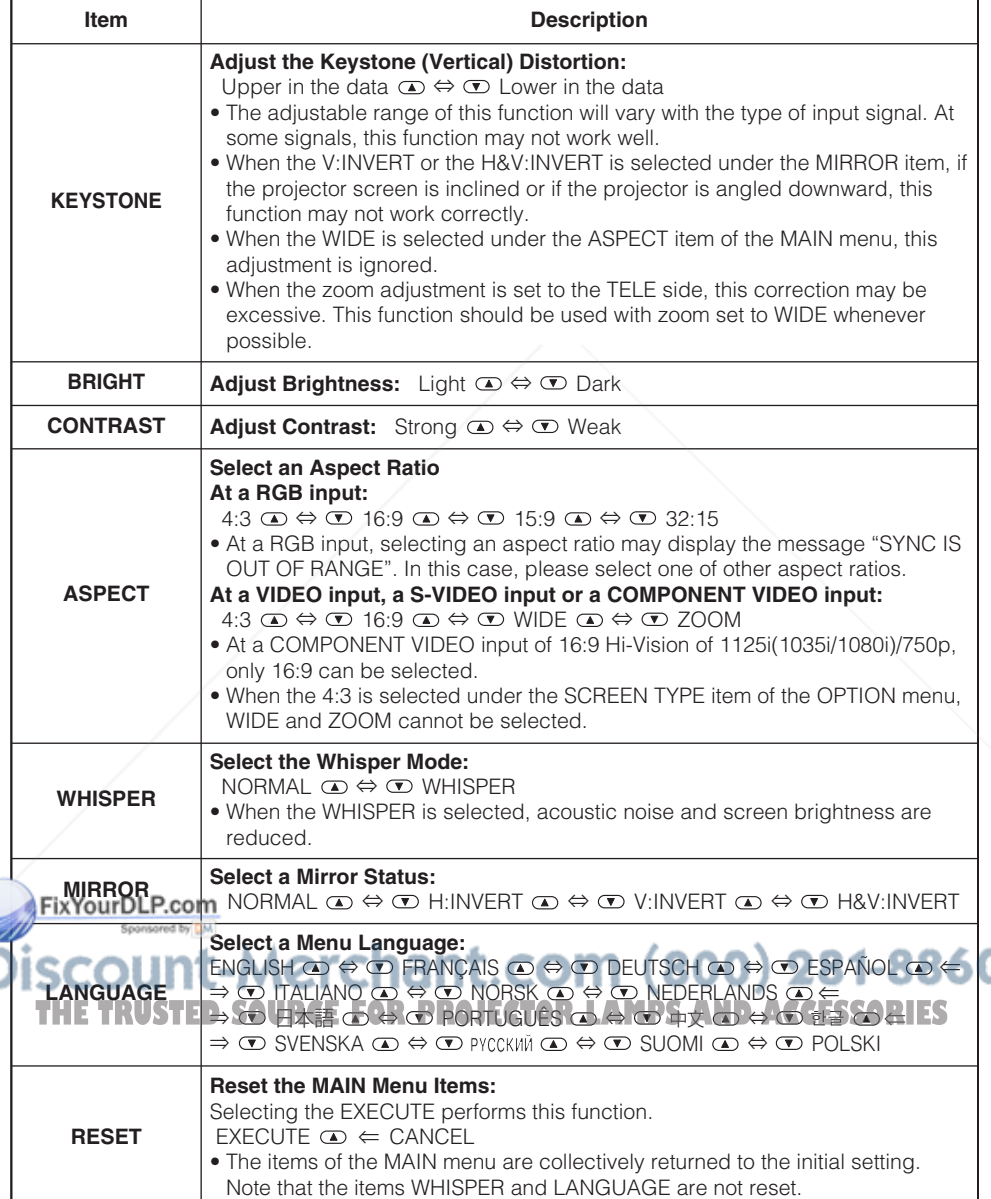

١

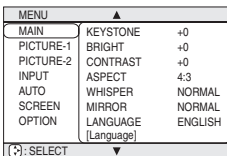

#### *PICTURE - 1 Menu*

With the PICTURE - 1 menu, the items shown in the Table below can be performed.

Perform each operation in accordance with the instructions in the table below.

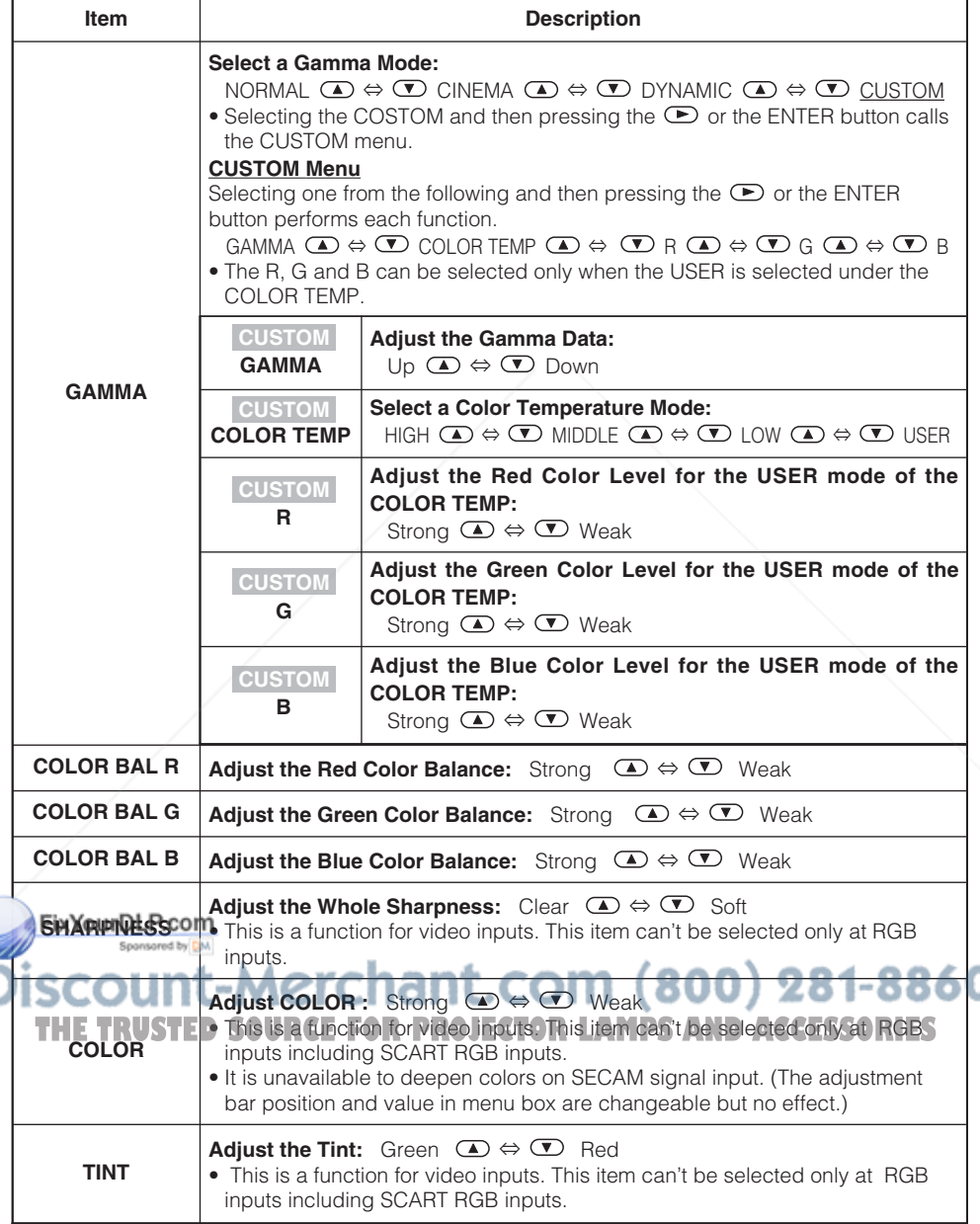

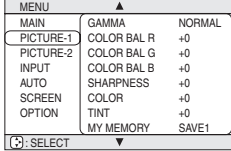

#### *PICTURE - 1 Menu (continued)*

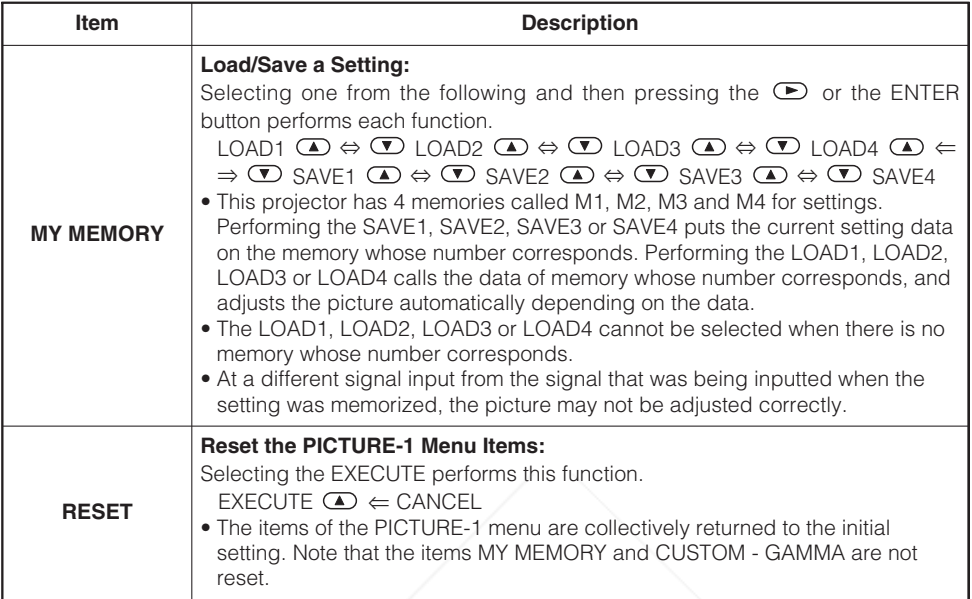

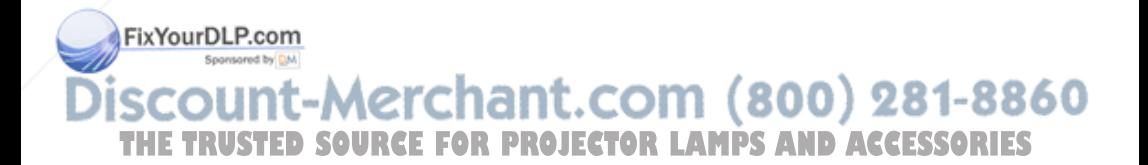

### *PICTURE - 2 Menu*

With the PICTURE - 2 menu, the items shown in the table below can be performed.

Perform each operation in accordance with the instructions in the table below.

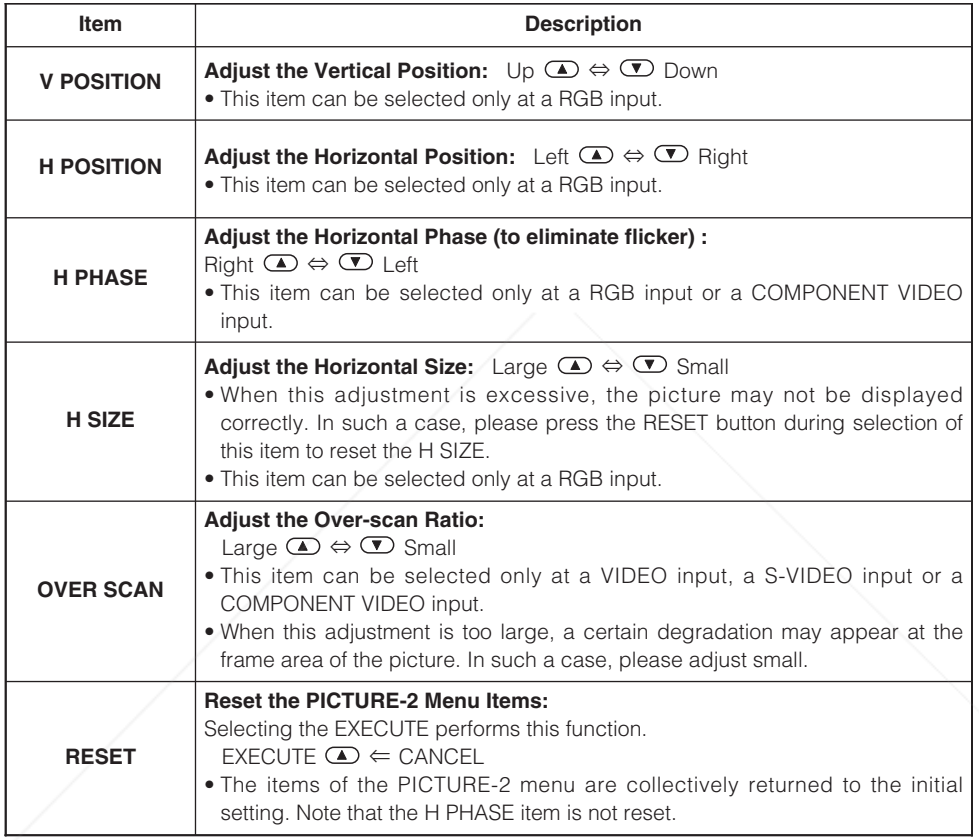

FixYourDLP.com Spansared by DM

## iscount-Merchant.com (800) 281-8860 **THE TRUSTED SOURCE FOR PROJECTOR LAMPS AND ACCESSORIES**

### *INPUT Menu*

With the INPUT menu, the items shown in the table below can be performed.

MENU  $\blacktriangle$ MAIN COLOR SPACE AUTO COMPONENT COMPONENT PICTURE-1 PICTURE-2 VIDEO AUTO **INPUT** FRAME LOCK TURN ON AUTO 3D-YCS NORMAL **SCREEN** VIDEO NR LOW OPTION PROGRESSIVE TURN OFF INFORMATION  $\boxed{)}$ : SELECT

Perform each operation in accordance with the instructions in the table below.

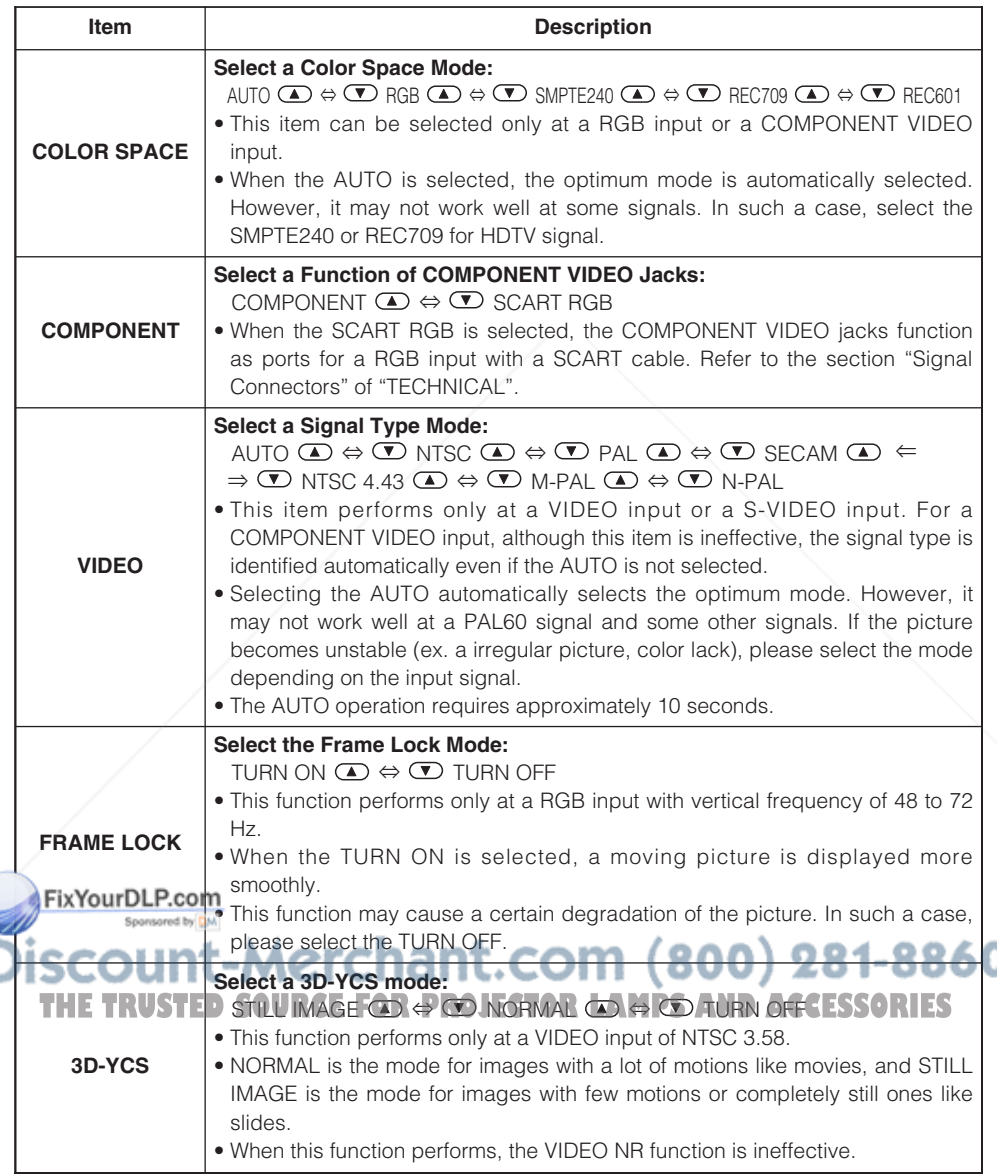

#### *INPUT Menu (continued)*

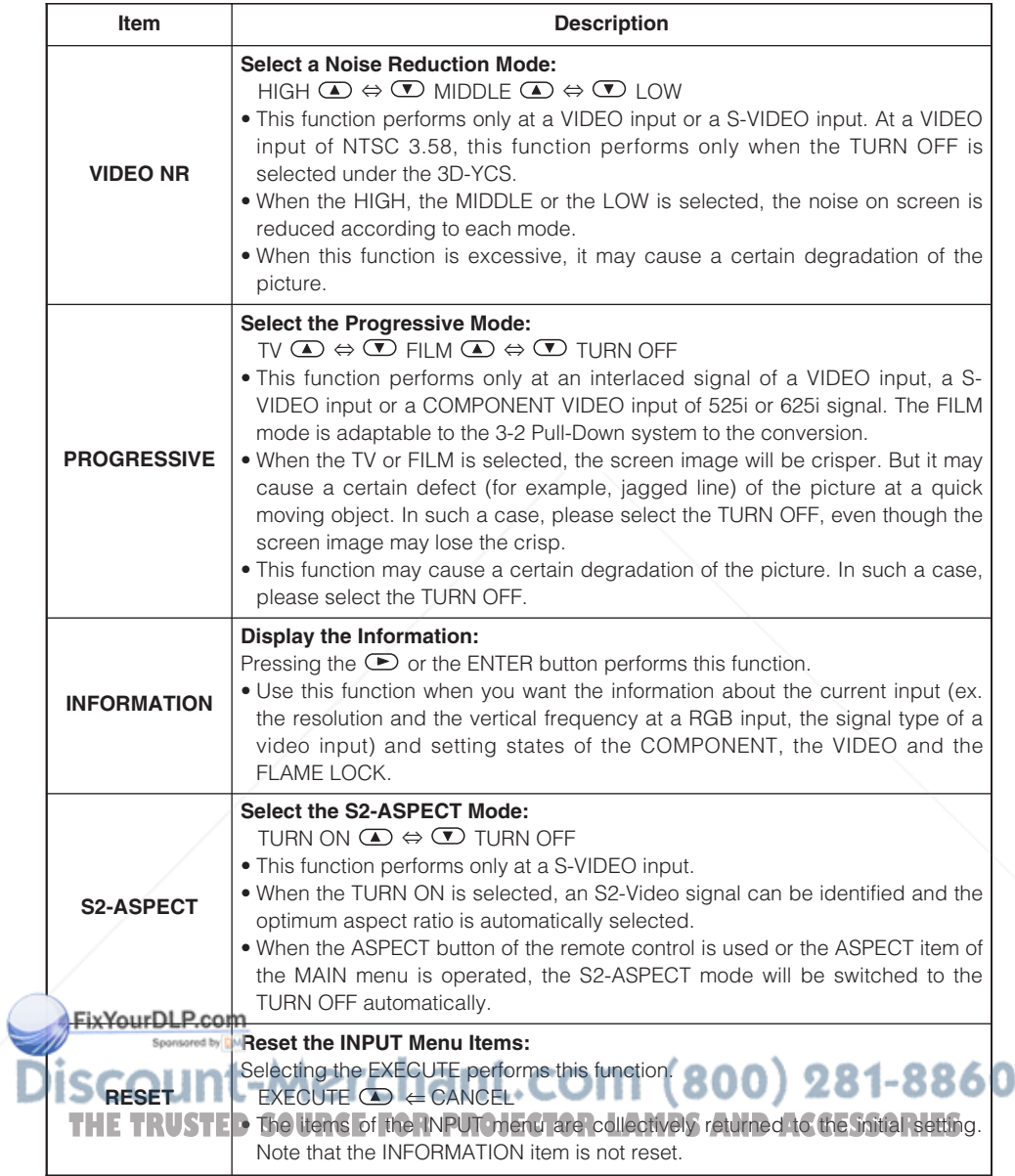

#### *AUTO Menu*

With the AUTO menu, the items shown in the table below can be performed.

Perform each operation in accordance with the instructions in the table below.

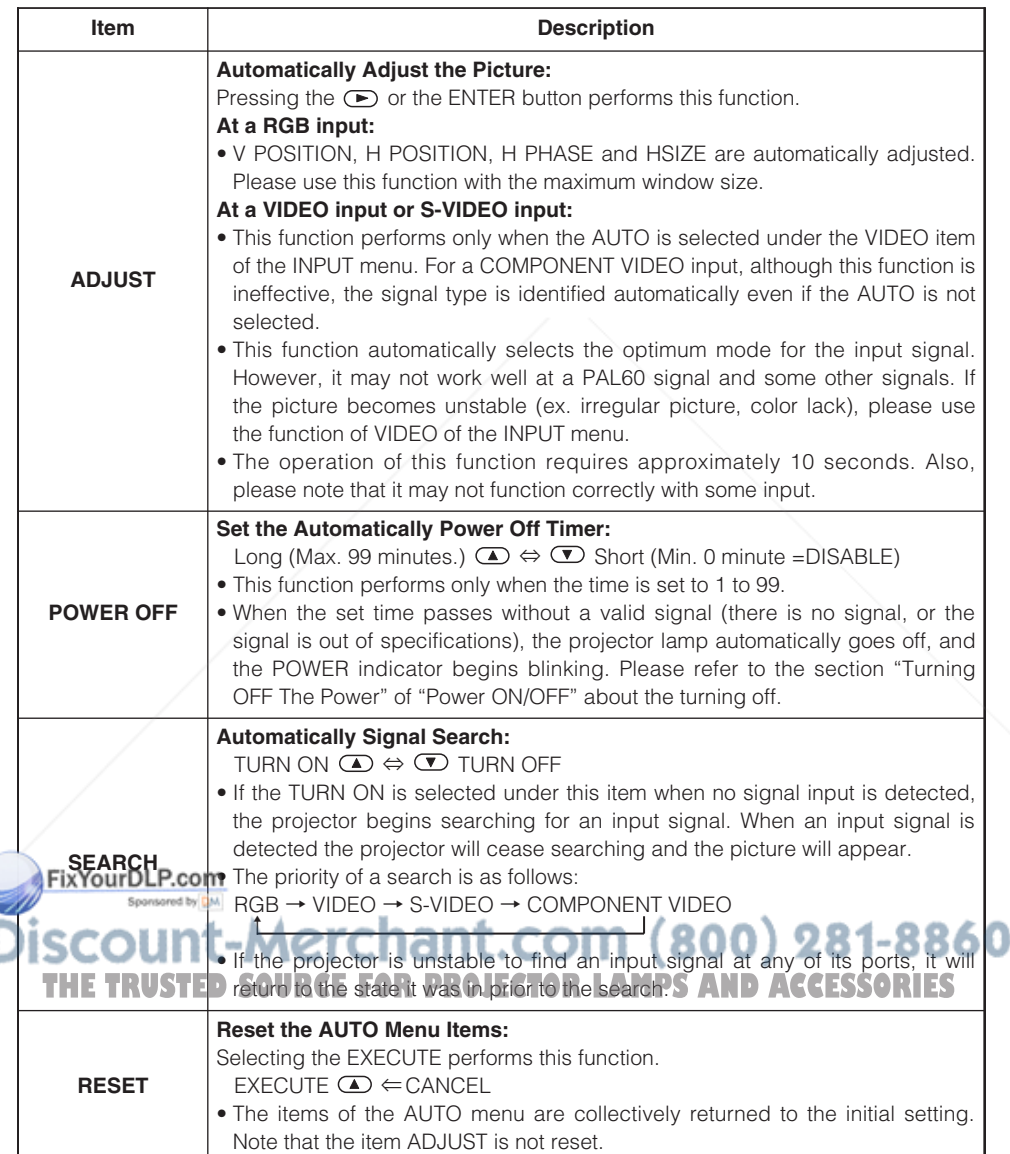

## *SCREEN Menu*

With the SCREEN menu, the items shown in the table below can be performed.

Perform each operation in accordance with the instructions in the table below.

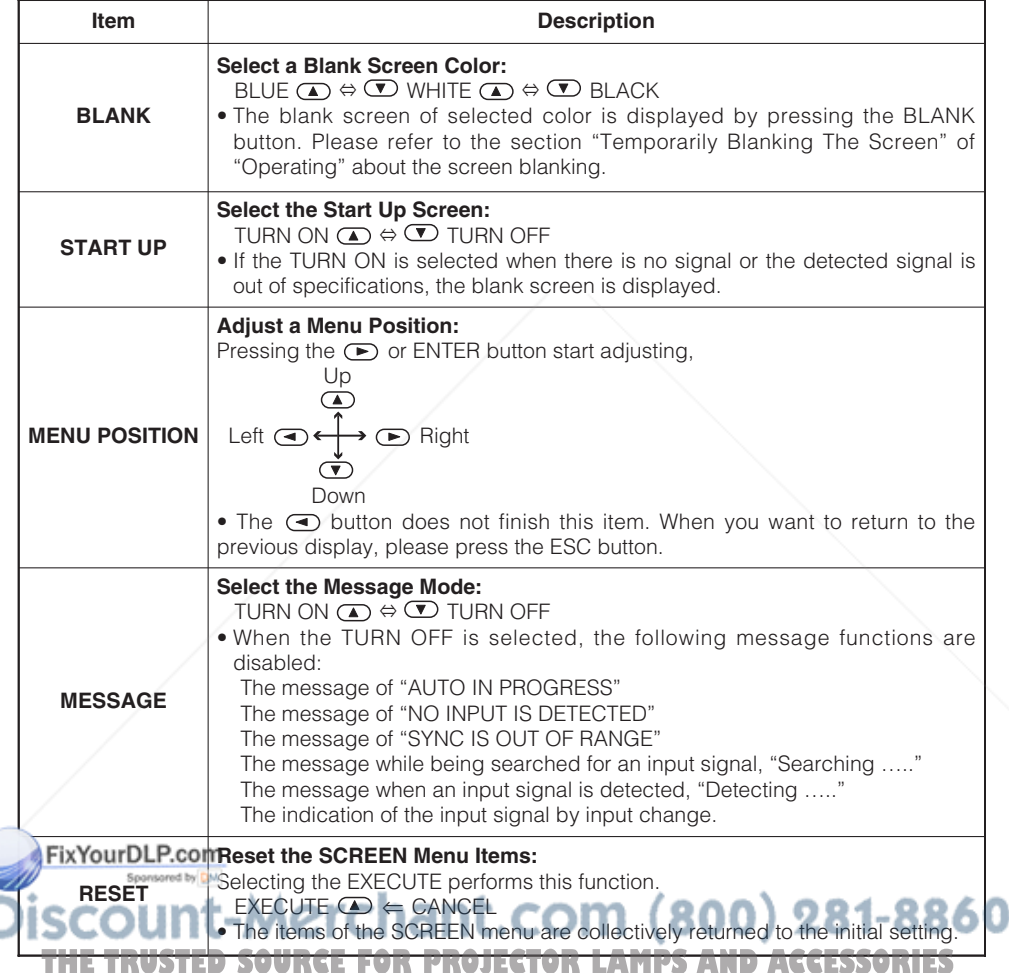

## *OPTION Menu*

With the OPTION menu, the items shown in the table below can be performed. Perform each operation in accordance with the instructions in the table below.

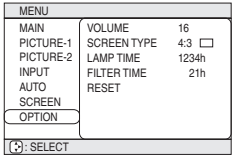

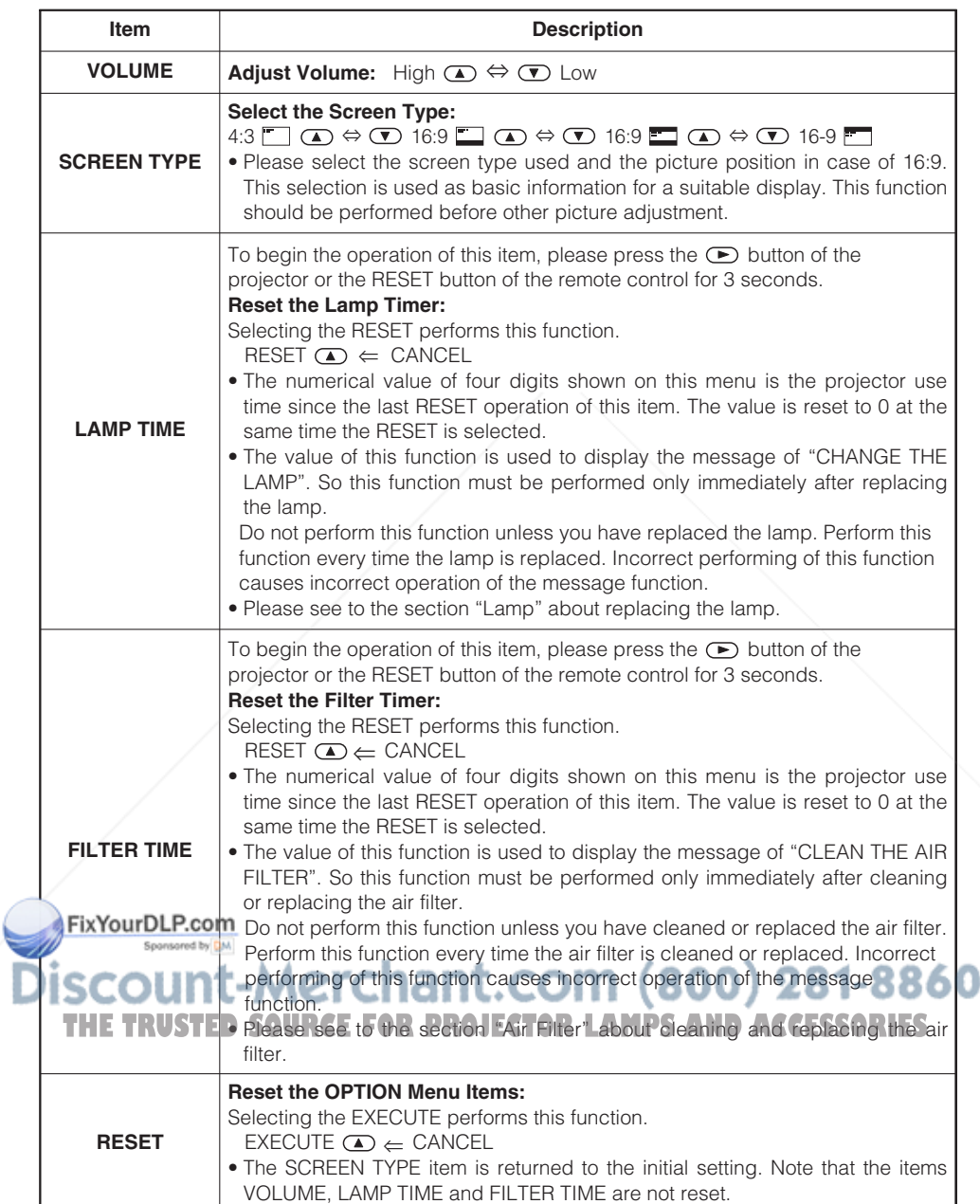

## **WARNING**

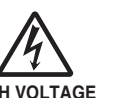

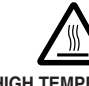

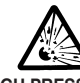

**HIGH VOLTAGE HIGH TEMPERATURE HIGH PRE** 

The projector uses a high-pressure mercury glass lamp. The lamp can **break with a loud bang, or burn out,** if jolted or scratched, handled while hot, or worn over time. Note that each lamp has a different lifetime, and some may burst or burn out soon after you start using them. In addition, when the bulb bursts, it is possible for **shards of glass** to fly into the lamp housing, and for **gas containing mercury** to escape from the projector's vent holes.

- If the lamp should break (it will make a loud bang when it does), unplug the power cord from the outlet, and make sure to request a replacement lamp from your local dealer. Note that shards of glass could damage the projector's internals, or cause injury during handling, so please do not try to clean the projector or replace the lamp yourself.
- If the lamp should break (it will make a loud bang when it does), ventilate the room well, and make sure not to breathe the gas that comes out of the projector vents, or get it in your eyes or mouth.
- Do not open the lamp cover while the projector is suspended from above. This is dangerous, since if the lamp's bulb has broken, the shards will fall out when the cover is opened. In addition, working in high places is dangerous, so ask your local dealer to have the lamp replaced even if the bulb is not broken
- If the indicators or a message prompts you to replace the lamp (see the section "Related Messages" and "Regarding the indicator Lamps"), replace the lamp as soon as possible. Using the lamp for long periods of time, or past the replacement date, could cause it to burst. Do not use old (used) lamps; this is a cause of breakage.
- If the lamp breaks soon after the first time it is used, it is possible that there are electrical problems elsewhere besides the lamp. If this happens, contact your local dealer or a service representative.
- Use the lamp of the specified type only.**Type number: DT00581** (sold separately)
- Handle with care: jolting or scratching could cause the lamp bulb to burst during use.
- Before replacing the lamp, make sure the power switch is off and the power cable is not plugged in, then wait at least 45 minutes for the lamp to cool sufficiently. Handling the lamp while hot can cause burns, as well as damaging the lamp.
- Do not use the projector with the lamp cover removed. At the lamp replacing, make sure that the screws are screwed in firmly. Loose screws could result in damage or injury.
- Obey local ordinances when disposing of used lamps. In most cases, it is possible to dispose of used bulbs in the same manner as used glass bottles, but in some cases, bulbs are sorted separately.

<del>.com (800) 281-886</del>0 **THETRUSTEDSOURCEFORPROJECTORLAMPSANDACCESSORIES**

## **Lamp (continued)**

#### *Replacing The Lamp*

**WARNING** • **Please carefully read the "User's Manual - Safety Guide".**

**CAUTION** • Do not reset the lamp timer without replacing the lamp.

• When you replace the lamp, please replace also the air filter. The air filter may be attached when you buy a replacement lamp for this projector. Please ask your dealer.

If the indicators or a message prompts you to replace the lamp, replace the lamp as soon as possible. Using the lamp for long periods of time, or past the replacement date, could cause it to burst. If the projector is mounted on the ceiling, or if the lamp has broken, do not try to clean the projector or replace the lamp yourself.

- **1 Turn off the projector, and unplug the power cord. Allow the lamp bulb to cool for at least 45 minutes.**
- **2 Contact your local dealer to prepare a new lamp. Tell the dealer your lamp type number. If the projector is mounted on the ceiling, or if the lamp has broken, also ask the dealer to replace the lamp.**

In the case of replacement by yourself

**8**

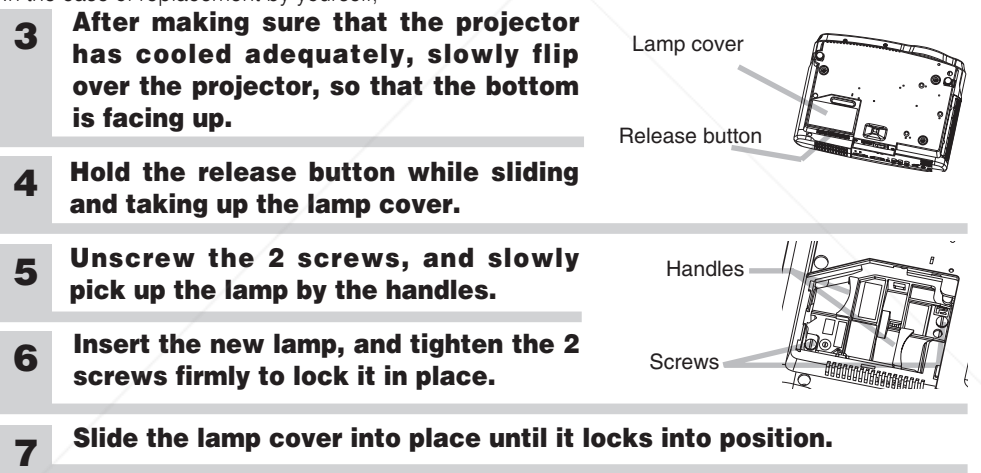

**Ide the lamp cover into place until** 

**Slowly turn the projector so that the top is facing up.**

**9 Turn on the projector, and reset the lamp timer. When the lamp has been replaced after the message of "THE POWER WILL TURN OFF AFTER 0hr." is displayed, complete the following operation within 10 minutes of switching power on. THETRUSTEDSOURCEFORPROJECTORLAMPSANDACCESSORIES**

- (1) While the projector running, press the MENU button to open the menu.
- (2) Choose the "OPTION" on the menu using the  $\bigcirc$  /  $\bigcirc$  button, then press the  $\bigcirc$  button or ENTER button.
- (3) Choose the "LAMP TIME" using the  $\mathcal{L}/\mathcal{D}$  button, then press and hold the  $\mathcal{D}$  button of projector or the RESET button of remote control for 3 seconds.
- (4) Choose the "RESET" using the  $\Box$  button.

#### **WARNING** • **Please carefully read the "User's Manual - Safety Guide".**

• Before replacing the air filter, make sure the power switch is off and the power cable is not plugged in.

• Use the air filter of the specified type only. **Type number: NJ08292** (sold separately)

• Do not use the projector with the air filter and filter cover removed. The use without the air filter could result in damage.

A **CAUTION** • Do not reset the filter timer without cleaning or replacing the air filter. • If the air filter becomes clogged by dust or the like, internal temperature rises and could cause malfunction. The power is automatically turned off in order to prevent the projector from overheating internally.

• When you replace the lamp, please replace also the air filter. The air filter may be attached when you buy a replacement lamp for this projector. Please ask your dealer.

## *Caring For The Air Filter*

The air filter should be cleaned about every 100 hours. If the indicators or a message prompts you to clean the air filter (see the section "Related Messages" and "Regarding The Indicator Lamps"), clean the air filter as soon as possible. If the air filter becomes clogged by dust or the like, internal temperature rises and could cause malfunction.

#### **1 Turn off the projector, and unplug the power cord.**

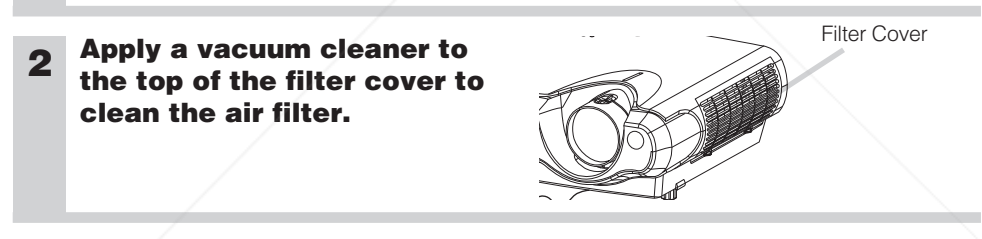

#### **3 Reset the filter timer.**

- (1) Turn on the projector. While the projector running, press the MENU button to open the menu.
- (2) Choose the "OPTION" on the menu using the  $\bigcirc$  /  $\bigcirc$  button, then press the  $\bigcirc$ button or ENTER button.

**Fix Yey CHoose the "FILTER TIME"** using the  $\Phi/\Phi$  button, then press and hold the  $\overline{\bullet}$  button of projector or the RESET button of remote control for 3 seconds. (4) Choose the "RESET" using the  $\bigcirc$  button.  $(800)$  281-88 **THETRUSTEDSOURCEFORPROJECTORLAMPSANDACCESSORIES**

## **Air Filter (continued)**

#### *Replacing The Air Filter*

If the soiling will not come off the air filter, or it becomes damaged, then it needs to be replaced. Please replace the air filter as soon as possible.

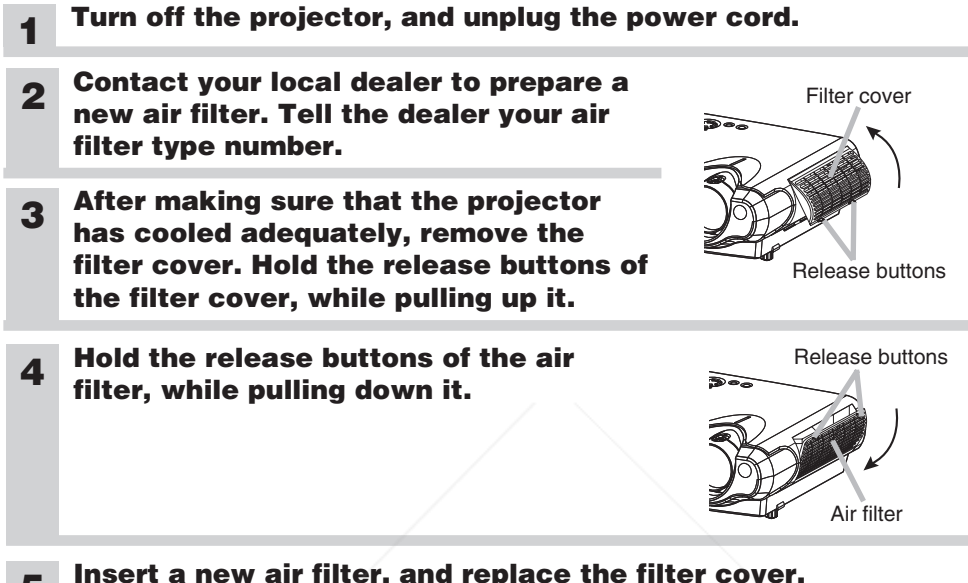

#### **Insert a new air filter, and replace the filter cover. 5**

#### **6 Reset the filter timer.**

- (1) Turn on the projector. While the projector running, press the MENU button to open the menu.
- (2) Choose the "OPTION" on the menu using the  $\bigcirc$  /  $\bigcirc$  button, then press the  $\bigcirc$ button or ENTER button.
- (3) Choose the "FILTER TIME" using the  $\Phi/\Phi$  button, then press and hold the button of projector or the RESET button of remote control for 3 seconds.
- (4) Choose the "RESET" using the  $\bigcirc$  button.

## FixYourDLP.com punt-Merchant.com (800) 281-8860 THE TRUSTED SOURCE FOR PROJECTOR LAMPS AND ACCESSORIES

#### **WARNING** • **Please carefully read the "User's Manual - Safety Guide".**

• Before replacing the air filter, make sure the power switch is off and the power cable is not plugged in.

**ATTENTION** • Do not use cleaners or chemicals other than those listed below.

- including benzene and paint thinner.
- Do not use aerosols or sprays.
- Do not polish or wipe with hard objects.

### *Caring For The Inside Of The Projector*

In order to ensure the safe use of your projector, please have it cleaned and inspected by your local dealer about once every 2 years. Never try to care for the inside of the unit yourself. Doing so is dangerous.

#### *Caring For The Lens*

- **1 Turn off the projector, and unplug the power cord.**
- **2 Lightly wipe the lens with a commercially available lens-cleaning wipe. Do not touch the lens directly with your hand.**

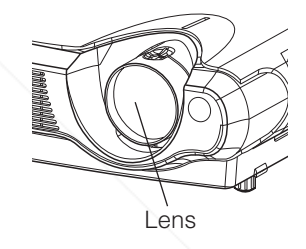

#### *Caring For The Cabinet And Remote Control*

**1 Turn off the projector, and unplug the power cord.**

## **2** Wipe lightly with gauze or a soft cloth.<br>**Prixyliselling is severe**, dip soft cloth in water or a neutral cleaner dilute in water, and wipe lightly after wringing well. Then, wipe lightly with a soft, dry cloth. RCE FOR PROJECTOR LAMPS AND ACCESSORIES

## **Troubleshooting**

#### *Related Messages*

When the unit's power is ON, messages such as those shown below may be displayed. When any such message is displayed on the screen, please respond as described below. If the same message is displayed after the treatment, or if a message other than the following appears, please contact your dealer or service company.

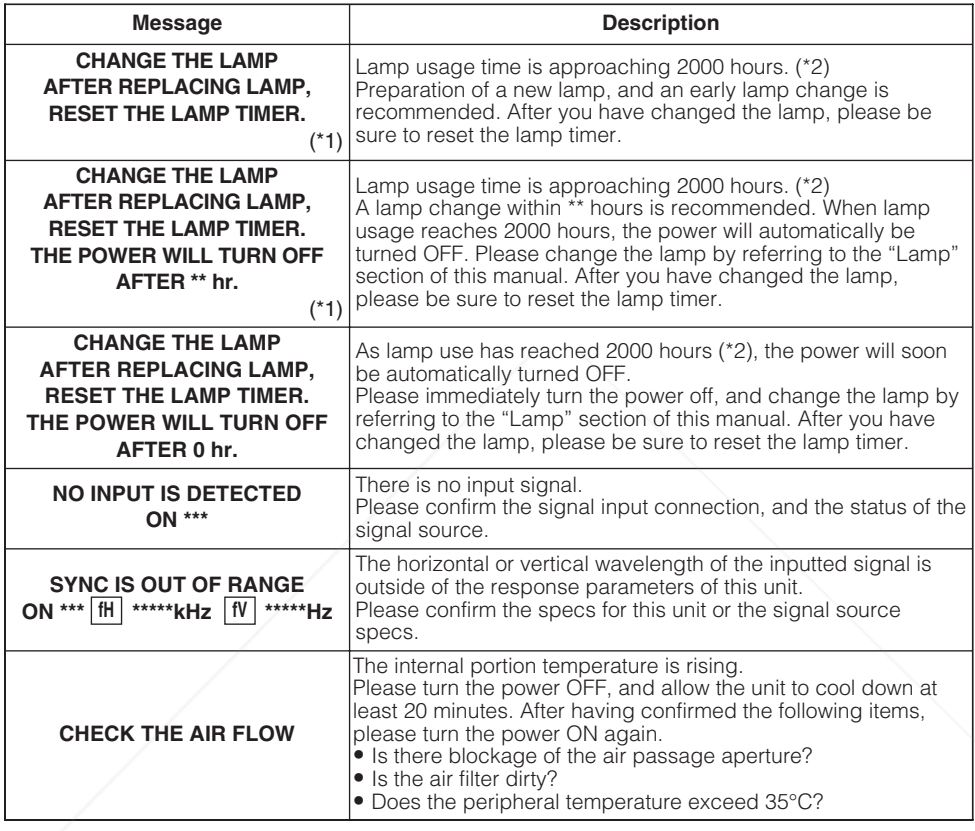

(\*1) • Although this message will be automatically disappeared after around 3 minutes, it will be reappeared **NOTE** every time the power is turned ON.

(\*2) • Lamps have a finite product life. Lamps are characterized by the fact that, after long hours of usage, a lamp will no longer light up, or the lamp will break or burst, etc. This unit is equipped with an automatic shut-down function, such that the power will automatically be turned OFF when lamp usage time has reached 2,000 hours. Please be aware, however, that among lamp types, there are major differences in product lifetimes; a lamp may thus fail to light even prior to the functioning of the automatic shut-down function of this unit.

#### *Related Messages (continued)*

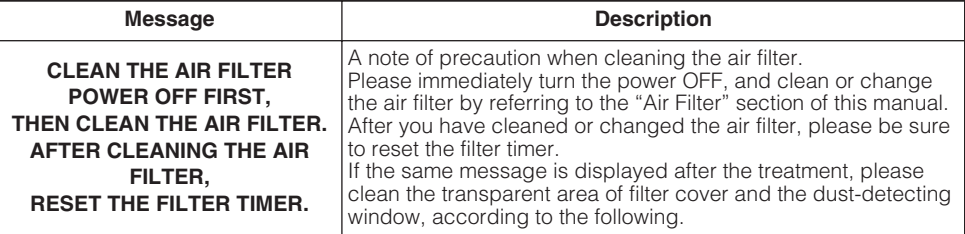

**ATTENTION** • The transparent area of filter cover and the dust-detecting window should be cleaned for normal operation of the optical dust detecting system. Please pay attention not to remain fiber or fragment of cloth inside the duct.

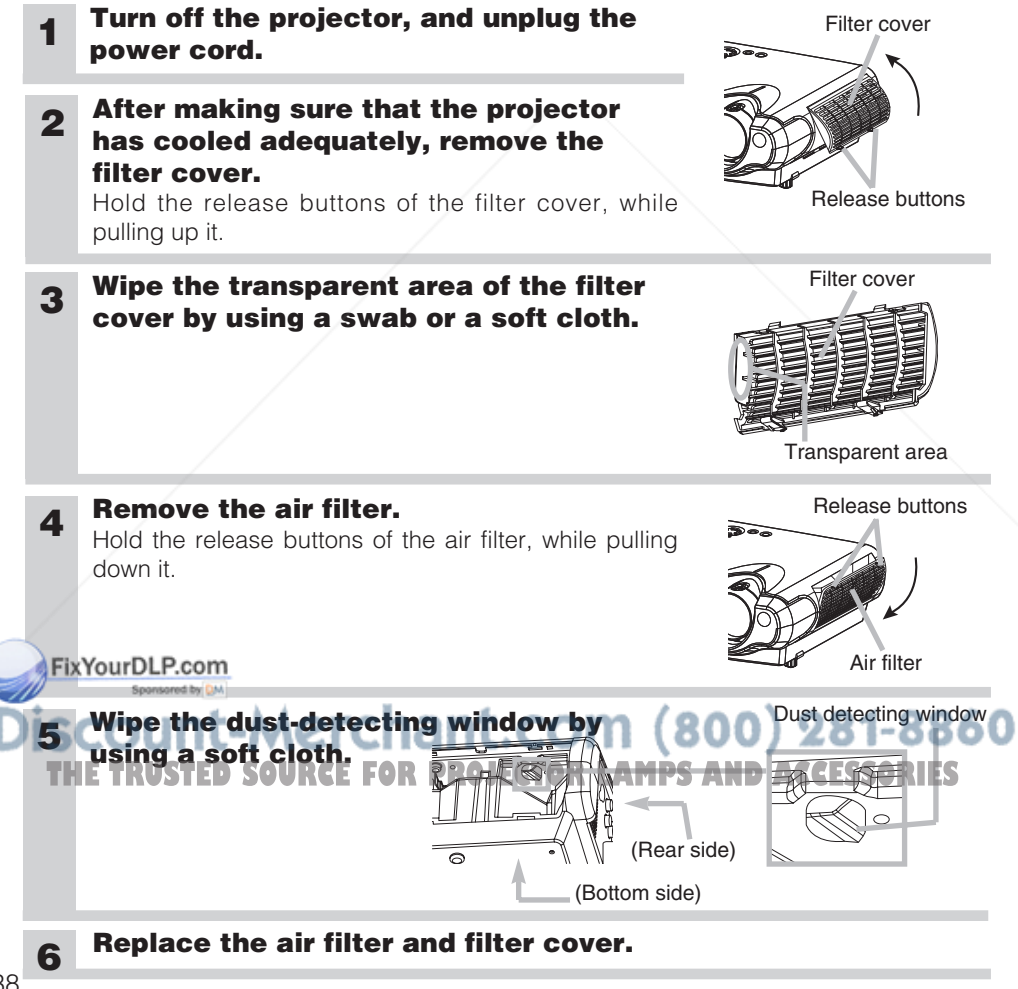

#### *Regarding The Indicator Lamps*

**ATTENTION** • When the interior portion has become overheated, for safety purposes, the power source is automatically turned off, and the indicator lamps may also be turned off. In such a case, press the " $\bigcirc$ " (power OFF) side of the main power switch, and wait at least 45 minutes. After the unit has sufficiently cooled down, please make confirmation of the attachment state of the lamp and lamp cover, and then turn the power on again.

Lighting and flashing of the POWER indicator, the LAMP indicator, and the TEMP indicator have the meanings as described in the table below. Please respond in accordance with the instructions within the table. If the same indication is displayed after the treatment, or if an indication other than the following is displayed, please contact your dealer or service company.

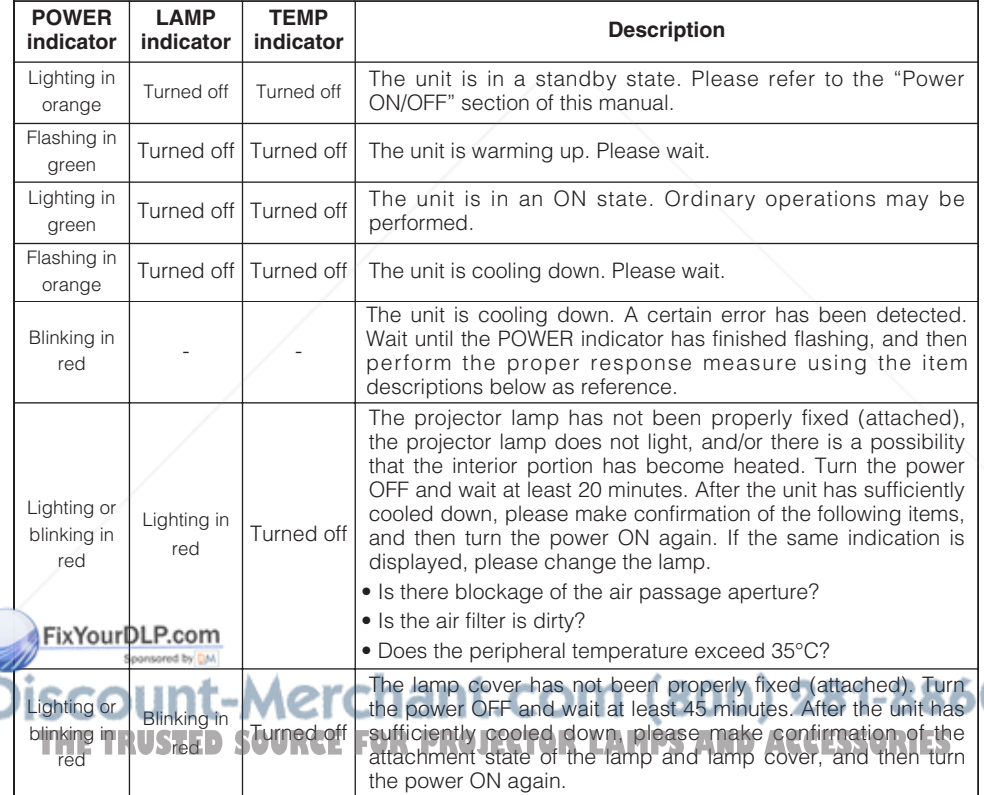

#### *Regarding The Indicator Lamps (continued)*

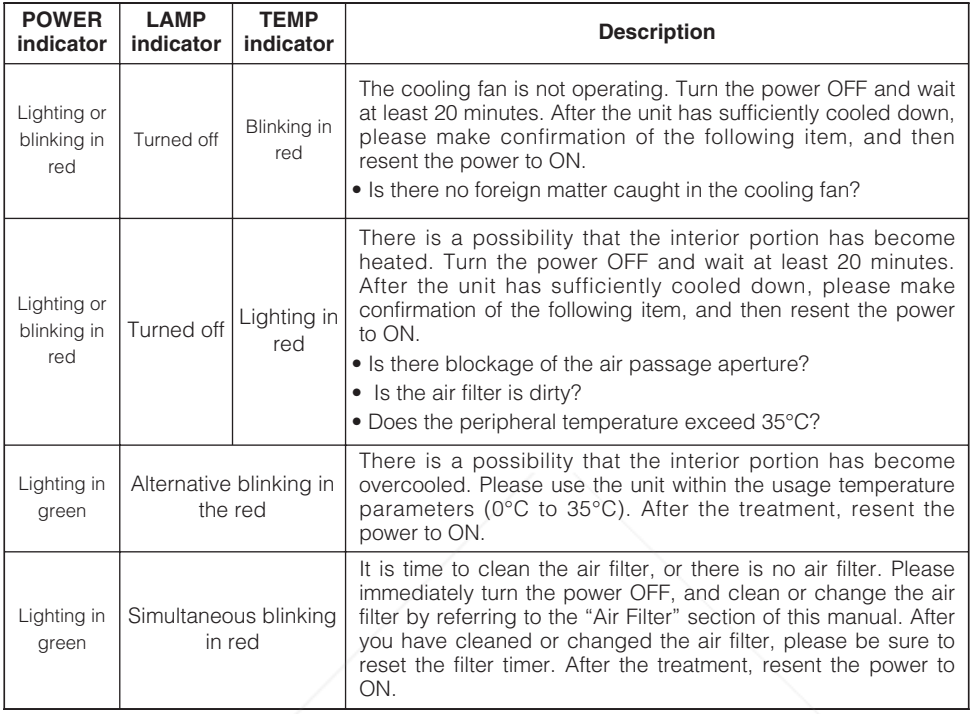

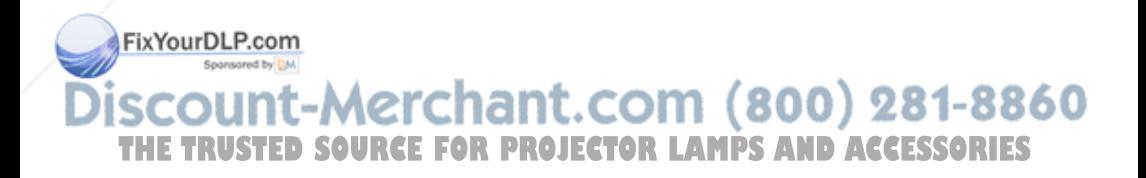

#### *Phenomena That May Easily Be Mistaken For Machine Defects*

#### **WARNING** • **Please carefully read the "User's Manual - Safety Guide".**

Never use the projector if abnormal operations such as smoke, strange odor, excessive sound, damaged casing or elements or cables, penetration of liquids or foreign matter, etc. should occur.

**NOTE** • Although bright spots or dark spots may appear on the screen, this is a unique characteristic of liquid crystal displays, and such do not constitute or imply a machine defect.

Before requesting repair, please check in accordance with the following chart. If the situation cannot be corrected, then contact your dealer.

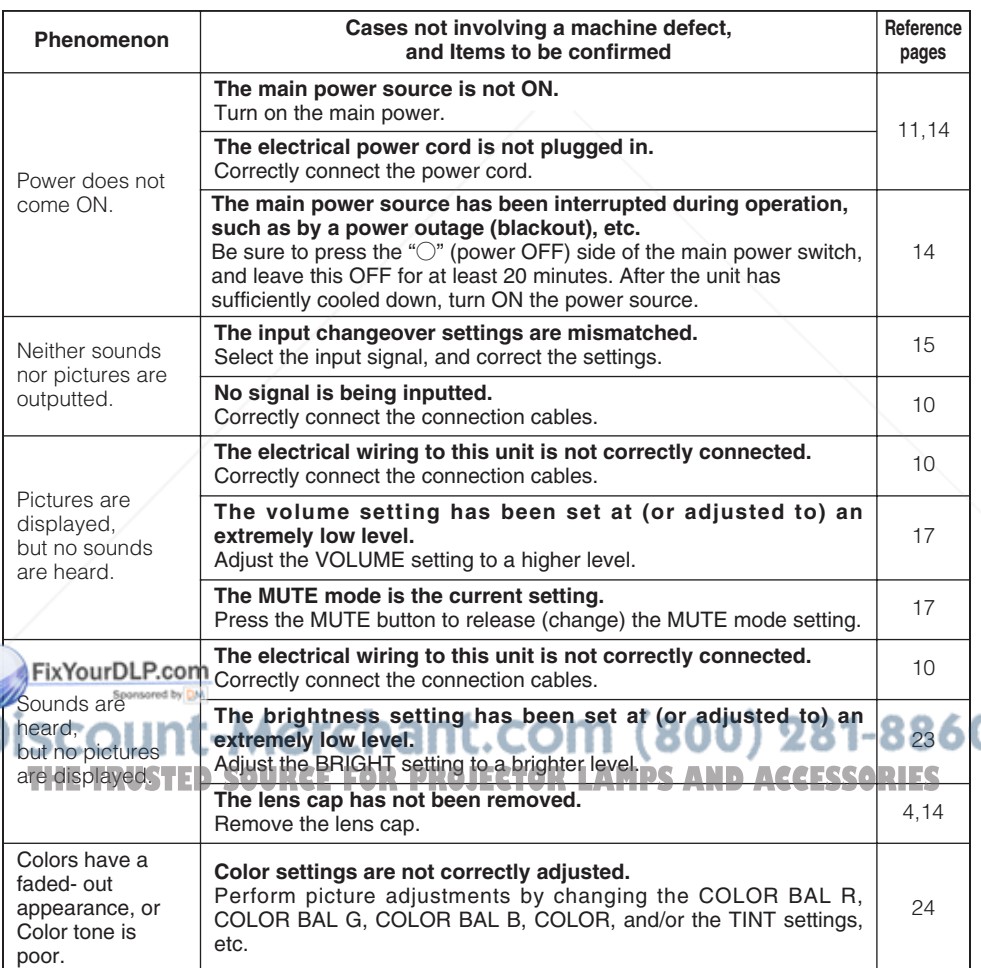

#### *Phenomena That May Easily Be Mistaken For Machine Defects (continued)*

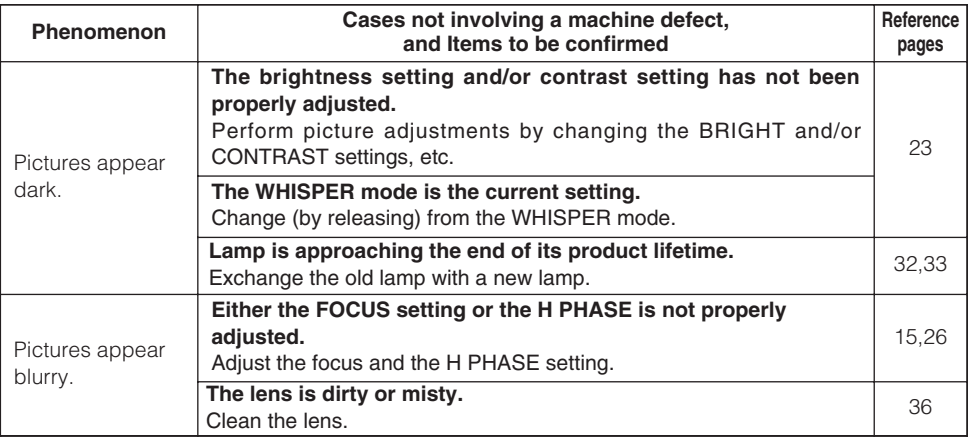

#### *Warranty And After-Service*

If a problem occurs with the equipment, first refer to the "Troubleshooting" section of this manual, and run through the suggested checks. If this does not resolve the problem contact your dealer or service company. They will tell you what warranty condition is applied.

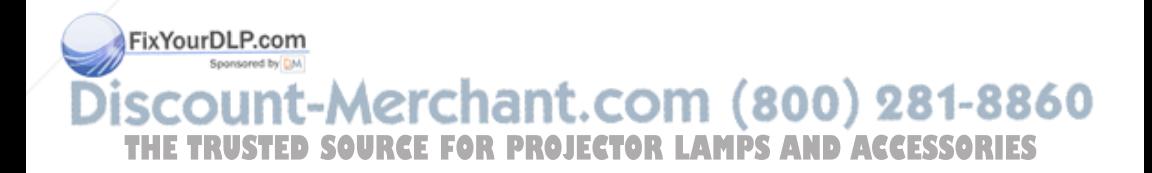

## **Specifications**

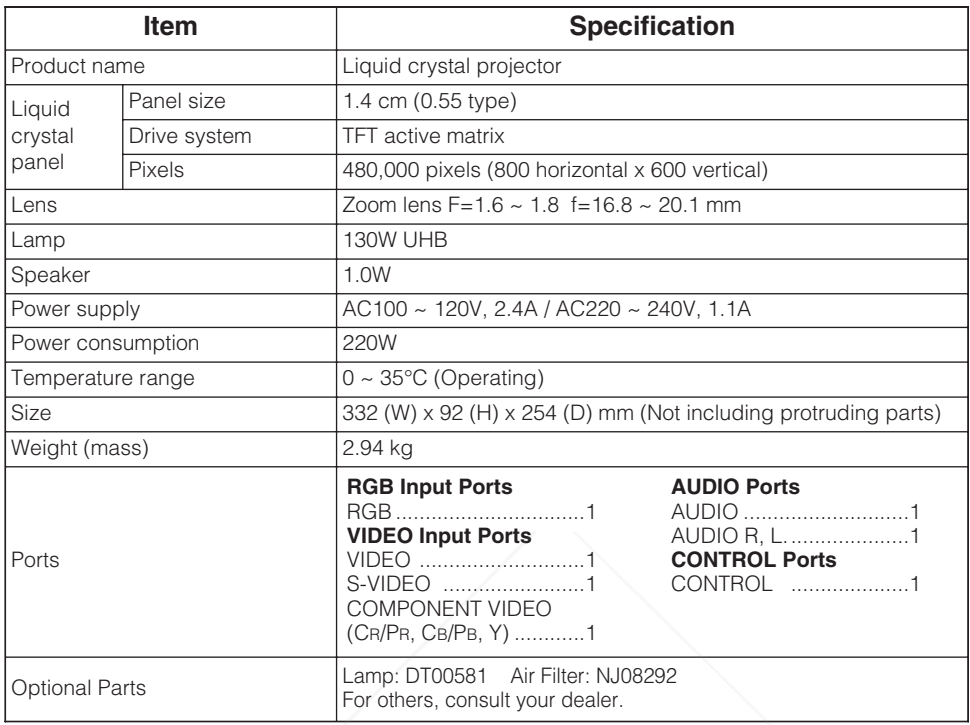

**NOTE** • This specifications are subject to change without notice.

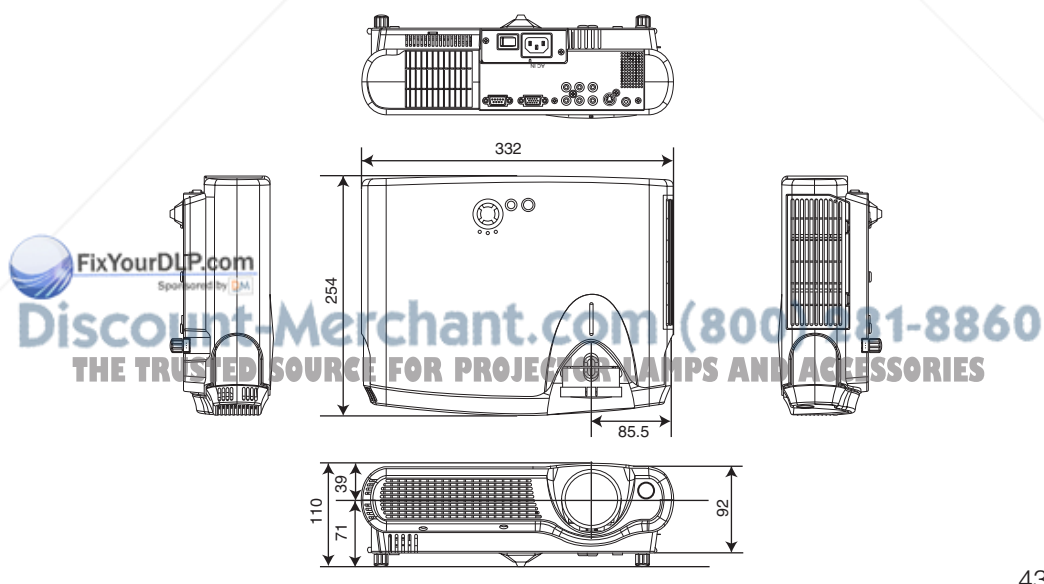

## HITACHI

**Projector**

## **CP-S210/CP-S210T/CP-S210F CP-S210W/CP-S210WT/CP-S210WF**

## **TECHNICAL User's Manual - Operating Guide**

In this section, the technical information about this projector is described.

**WARNING Before using, read the "User's Manual - Safety Guide" and these manuals to ensure correct usage through understanding. After reading, store them in a safe place for future reference.**

• The information in this manual is subject to change without notice. **NOTE**

- The manufacturer assumes no responsibility for any errors that may appear in this manual.
- The reproduction, transmission or use of this document or contents is not permitted without express written authority.

#### **RADEMARK ACKNOWLEDGEMENT :**

- VGA and XGA are registered trademarks of the International Business Machines Corporation.
- Apple and Mac are registered trademarks of Apple Computer, Inc.
- VESA and SVGA are trademarks of the Video Electronics Standard Association.
- Windows is a registered trademark of Microsoft Corporation. All other trademarks are the property of their respective owners.

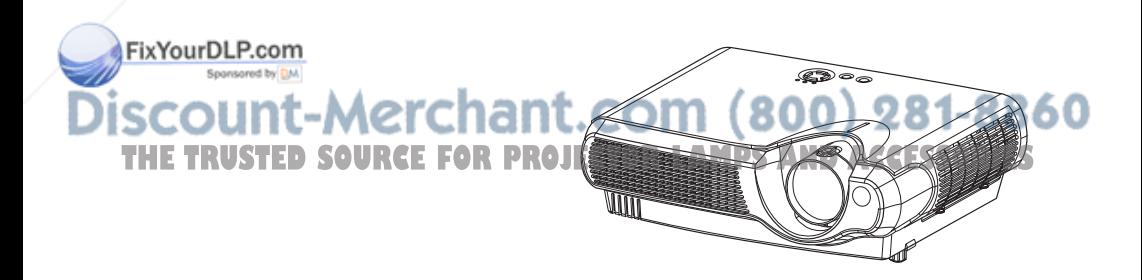

## **TECHNICAL TECHNICAL**

## **Signal Connectors**

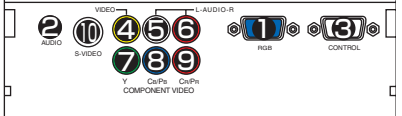

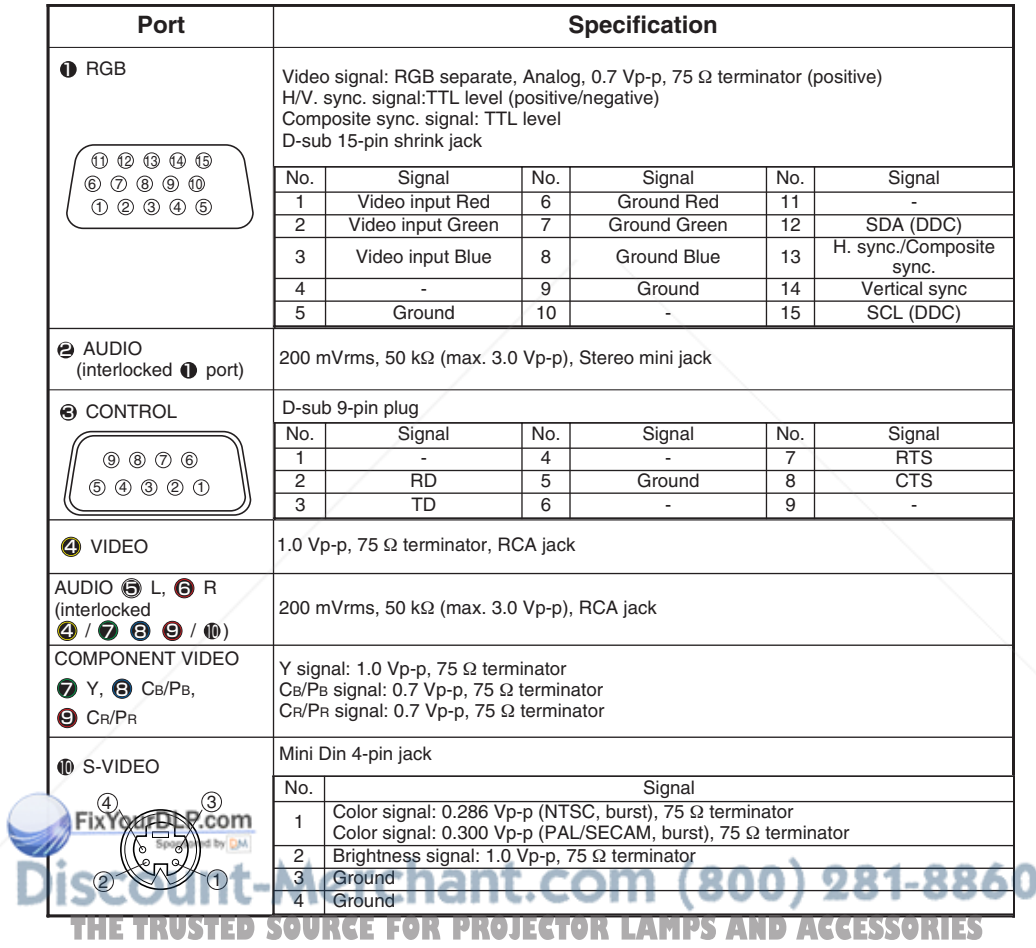

## **Example Of Computer Signal**

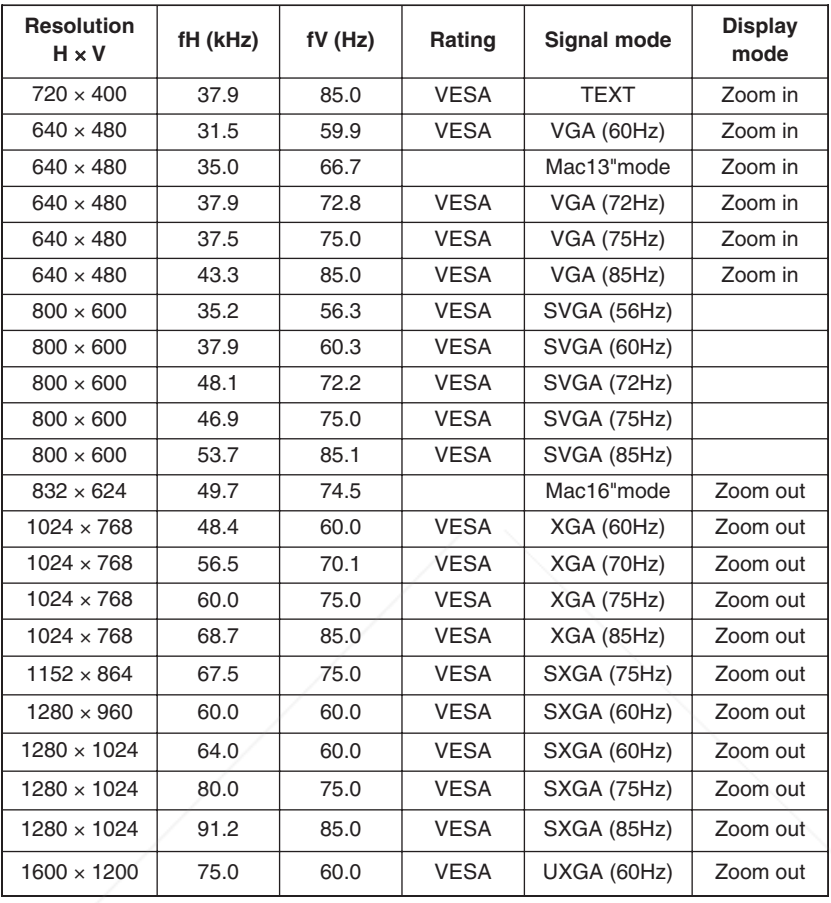

**NOTE** • Some computers may have multiple display screen modes. Use of some of these modes will not be possible with this projector.

- **•** Be sure to check jack type, signal level, timing and resolution before connecting this projector to a computer.
- **•** Depending on the input signal, full-size display may not be possible in some cases. Refer to the number of display pixels above.
- **•** Although the projector can display signals with resolution up to UXGA (1,600 x 1,200), the signal will be converted to the projector's panel resolution before being displayed. The best display
- performance will be achieved if the resolutions of the input signal and projector panel are identical.
- **•** The image may not be displayed correctly when the input sync. signal is "Composite Sync." or IES "Sync. on G".
- **•** Automatically adjustment may not function correctly with some input signals.
- **•** When the image resolution is changed on a computer, depending on an input, automatic adjust function may take some time and may not be completed. In this case, you may not be able to see a check box to select "Yes/No" for the new resolution on Windows. Then the resolution will go back to the original. It might be recommended to use other CRT or TFT monitors to change the resolution.

## **Initial Set Signals**

The following signals are used for the initial settings.

The signal timing of some computer models may be different. In such case, refer to adjust the V.POSIT and H.POSIT of the menu.

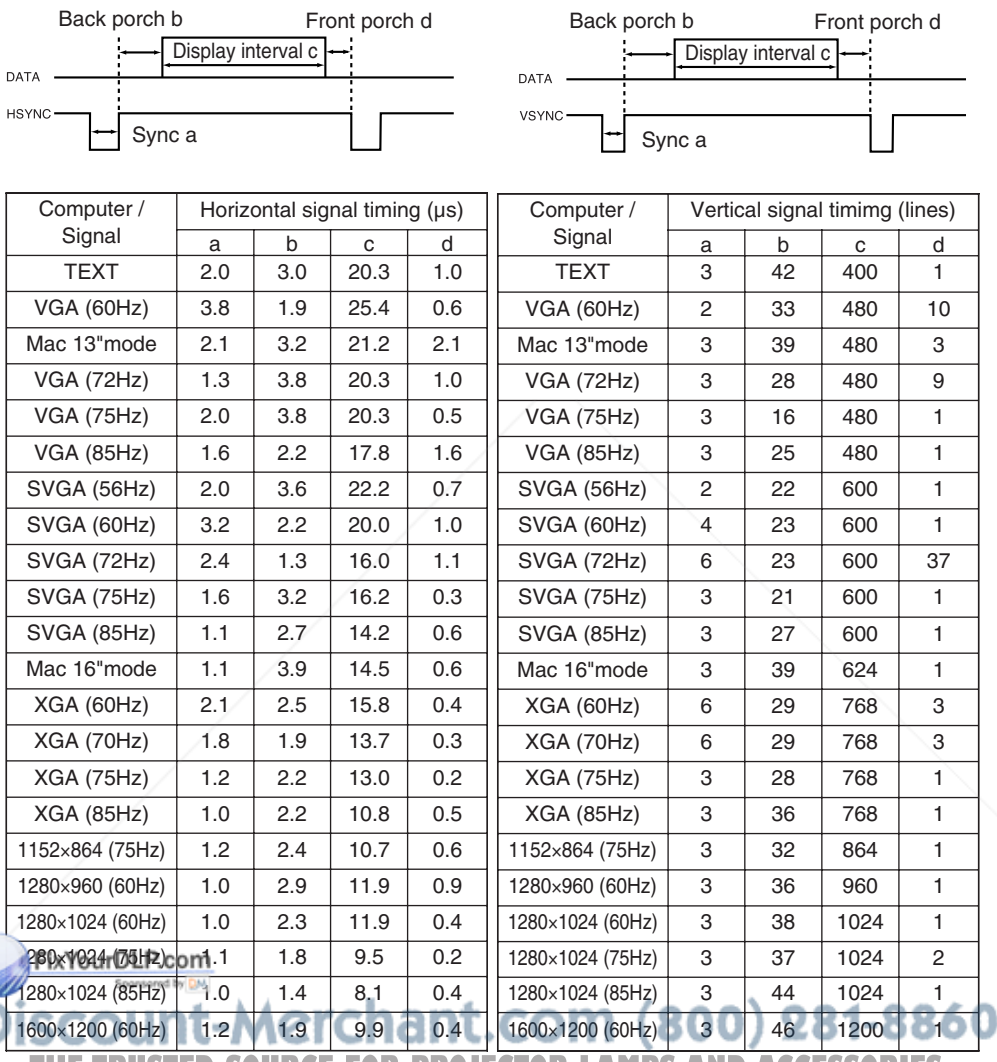

**THETRUSTEDSOURCEFORPROJECTORLAMPSANDACCESSORIES**

## **RS-232C Communication**

#### *Connecting The Cable*

- (1) Turn off the projector and the computer power supplies.
- (2) Connect the CONTROL port of the projector with a RS-232C port of the computer by a RS-232C cable. Use the cable that fulfills the specification shown in the following figure.
- (3) Turn on the computer power supply and after the computer has started up, turn on the projector power supply.

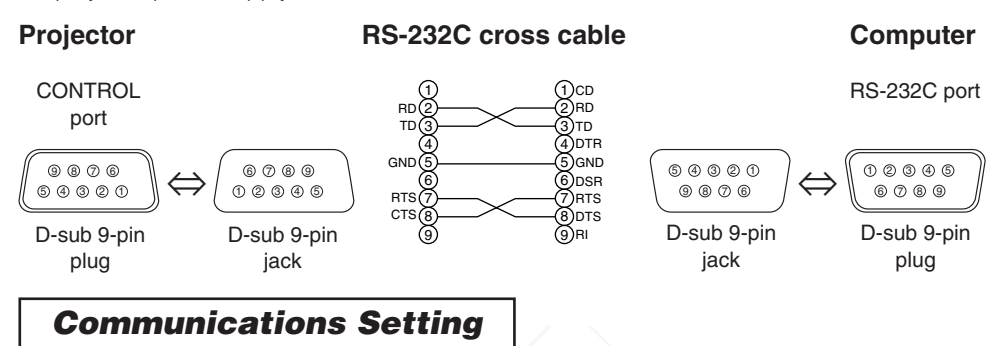

19200bps, 8N1

#### **1. Protocol**

Consist of header (7 bytes) + command data (6 bytes).

#### **2. Header**

 $BE + EF + 03 + 06 + 00 + CRC$  low + CRC high CRC low : Lower byte of CRC flag for command data CRC\_high : Upper byte of CRC flag for command data

#### **3 Command data**

Command Data Chart

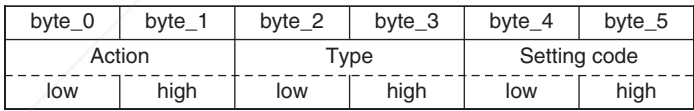

#### Action (byte\_0 - 1)

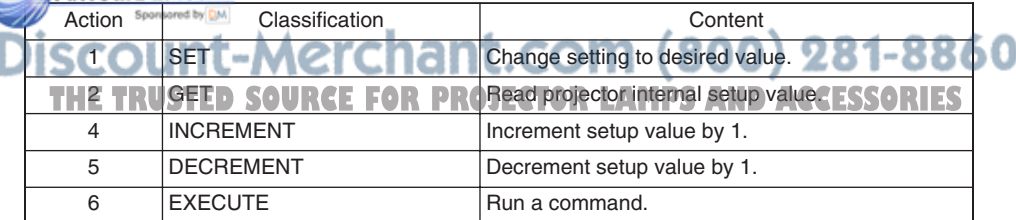

#### **Requesting projector status (Get command)**

(1) Send the request code Header + Command data ('02H'+'00H'+ type (2

bytes)+'00H'+'00H') from the computer to the projector.

(2) The projector returns the response code '1DH'+ data (2 bytes) to the computer.

#### **Changing the projector settings (Set command)**

(1) Send the setting code Header + Command data (' $0$ 1H'+'00H'+ type (2 bytes) + setting code (2 bytes)) from the computer to the projector.

(2) The projector changes the setting based on the above setting code.

(3) The projector returns the response code '06H' to the computer.

#### **Using the projector default settings (Reset Command)**

(1) The computer sends the default setting code Header + Command data ('06H'+'00H'+ type (2 bytes) +'00H'+'00H') to the projector.

(2) The projector changes the specified setting to the default value.

(3) The projector returns the response code '06H' to the computer.

#### **Increasing the projector setting value (Increment command)**

(1) The computer sends the increment code  $\theta$  Header + Command data ('04H'+'00H'+ type (2 bytes) +'00H'+'00H') to the projector.

(2) The projector in creases the setting value on the above setting code.

(3) The projector returns the response code '06H' to the computer.

#### **Decreasing the projector setting value (Decrement command)**

(1) The computer sends the decrement code Header + Command data ('05H'+'00H'+ type (2 bytes) +'00H' + '00H') to the projector.

(2) The projector decreases the setting value on the above setting code.

(3) The projector returns the response code '06H' to the computer.

#### **When the projector cannot understand the received command**

When the projector cannot understand the received command, the error code '15H' is sent back to the computer.

Sometimes the projector cannot properly receive the command. In such a case, the command is not executed and the error code '15H' is sent back to the computer. If this error code is returned, send the same command again.

#### **When the projector cannot execute the received command.**

When the projector cannot execute the received command, the error code '1cH' + 'xxxxH' is sent back to the computer. When the data length is greater than indicated by the data length code, the projector ignore the excess data code.

Conversely when the data length is shorter than indicated by the data length code, an rror code will be returned to the computer.

Spansared by DM

## count-Merchant.com (800) 281-8860

**••** Operation cannot be guaranteed when the projector receives an SORIES undefined command or data.

- **•** Provide an interval of at least 40ms between the response code and any other code.
- **•** The projector outputs test data when the power supply is switched ON, and when the lamp is lit. Ignore this data.
- **•** Commands are not accepted during warm-up.

#### *Command Data Chart*

FixYourDLP.com

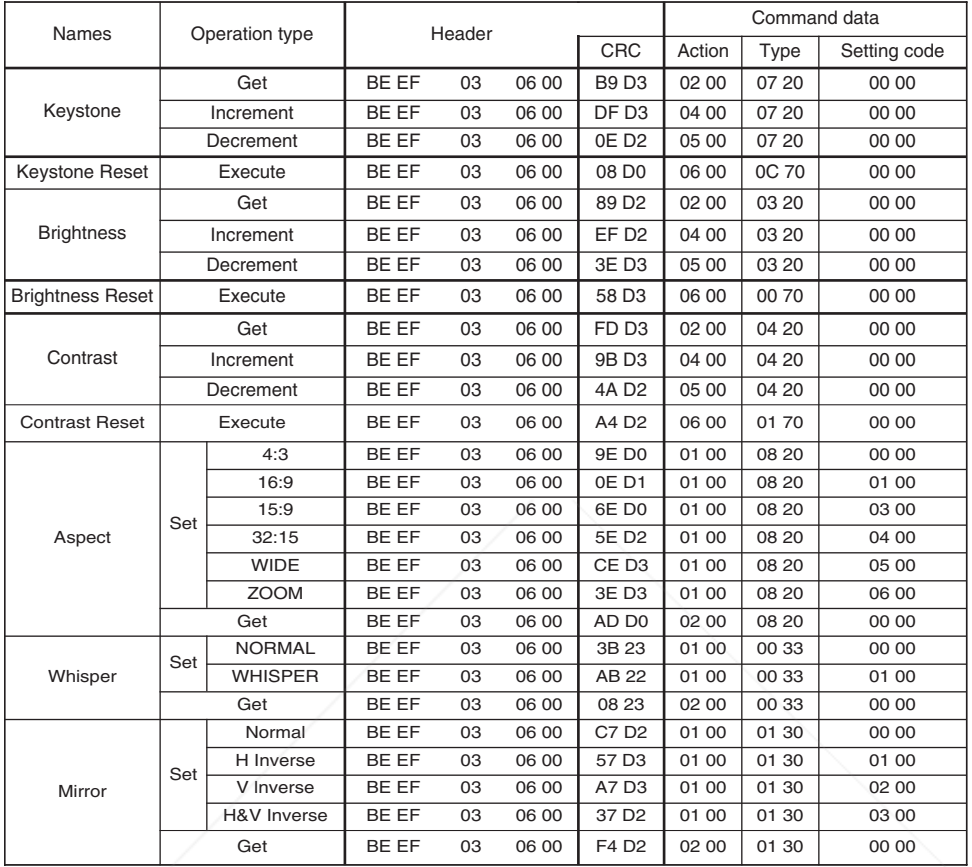

**Discount-Merchant.com (800) 281-8860**<br>THE TRUSTED SOURCE FOR PROJECTOR LAMPS AND ACCESSORIES

#### *Command Data Chart (continued)*

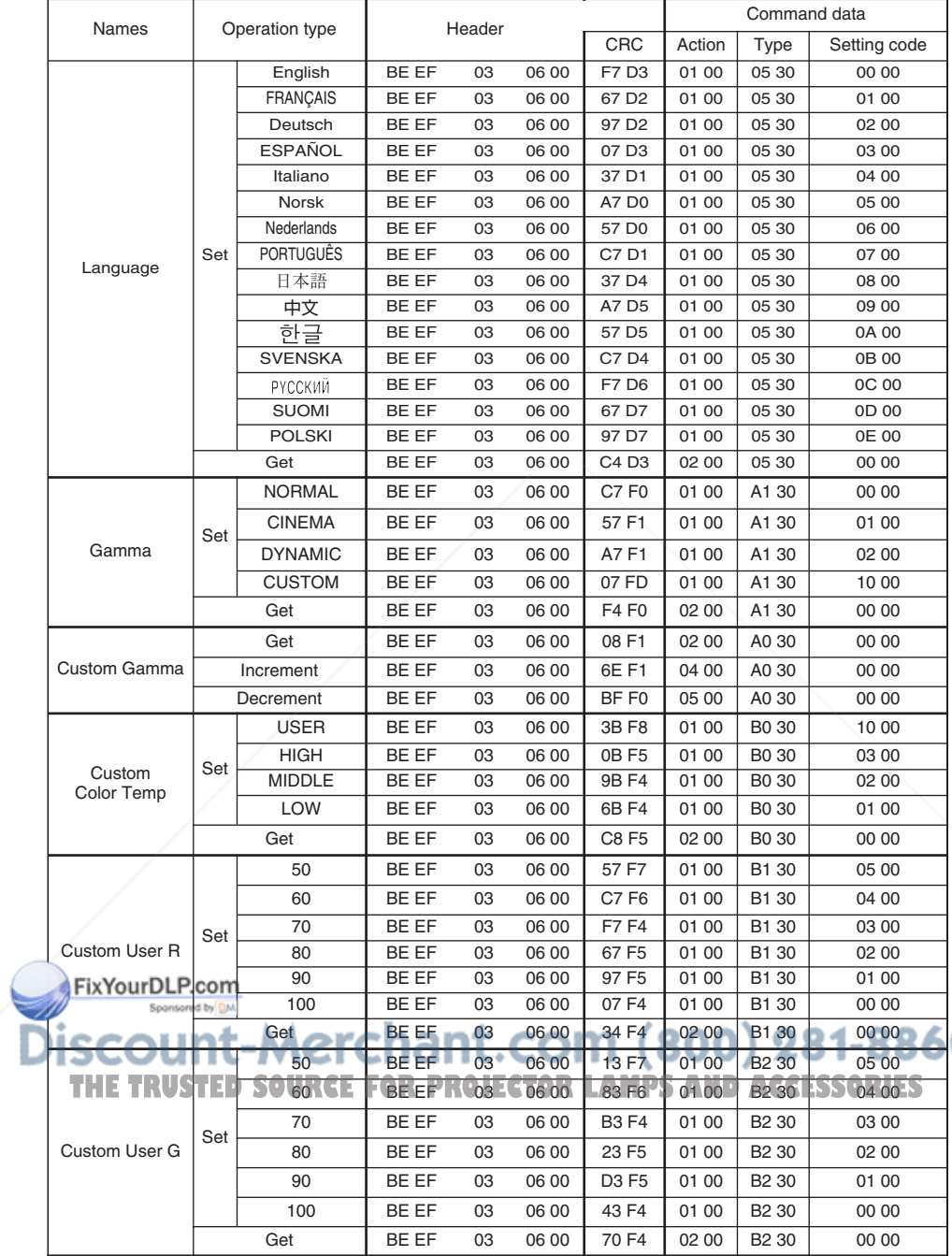

0

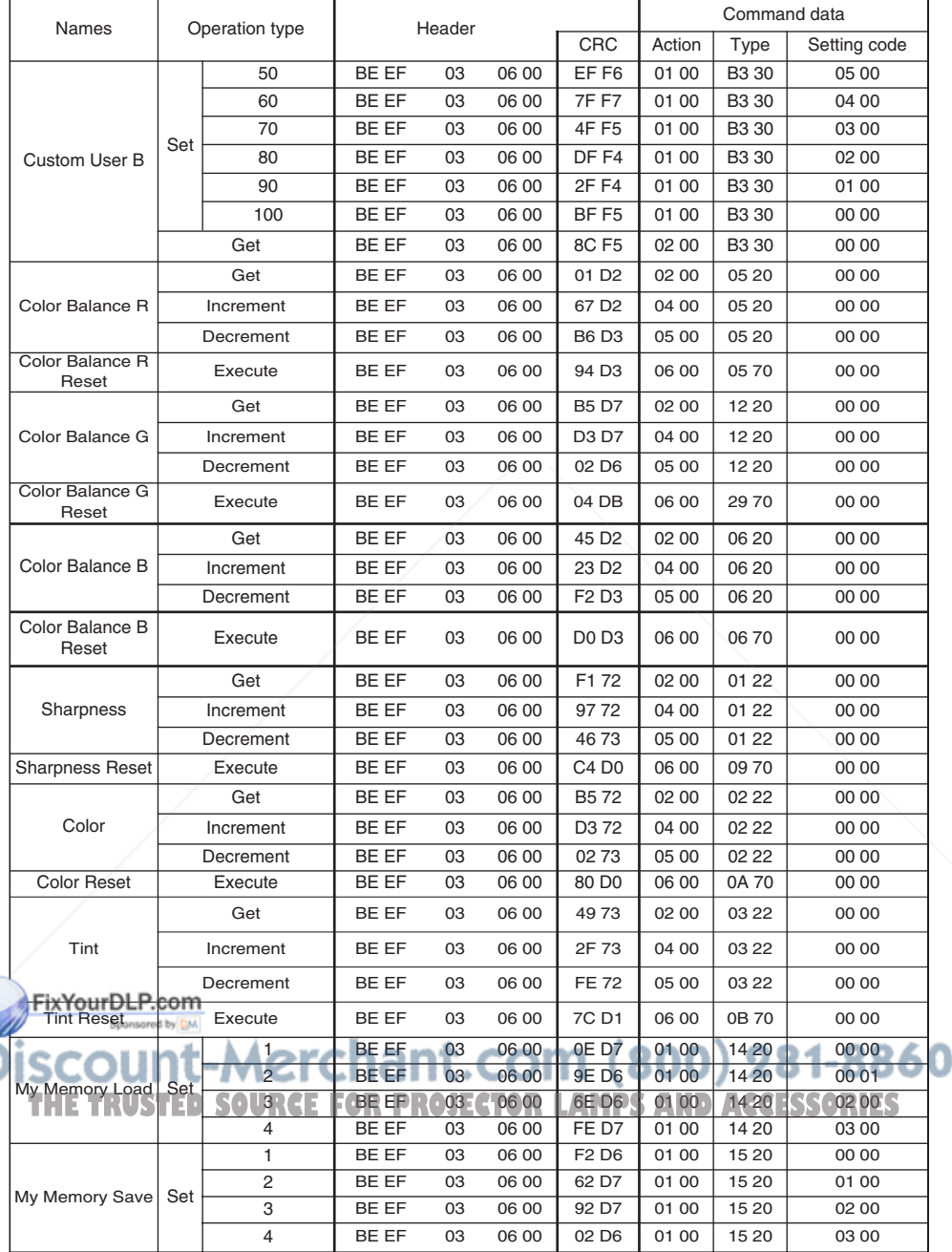

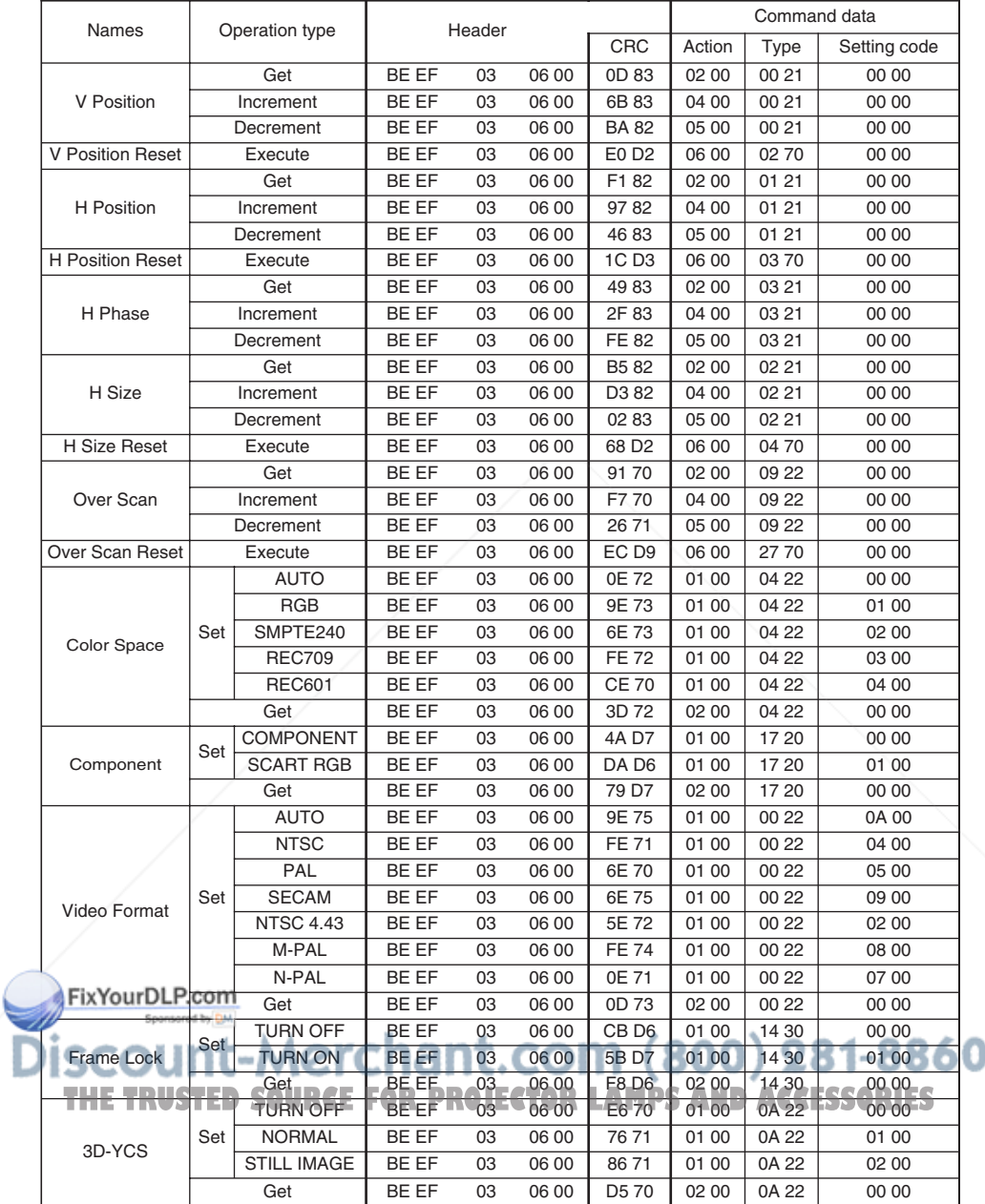

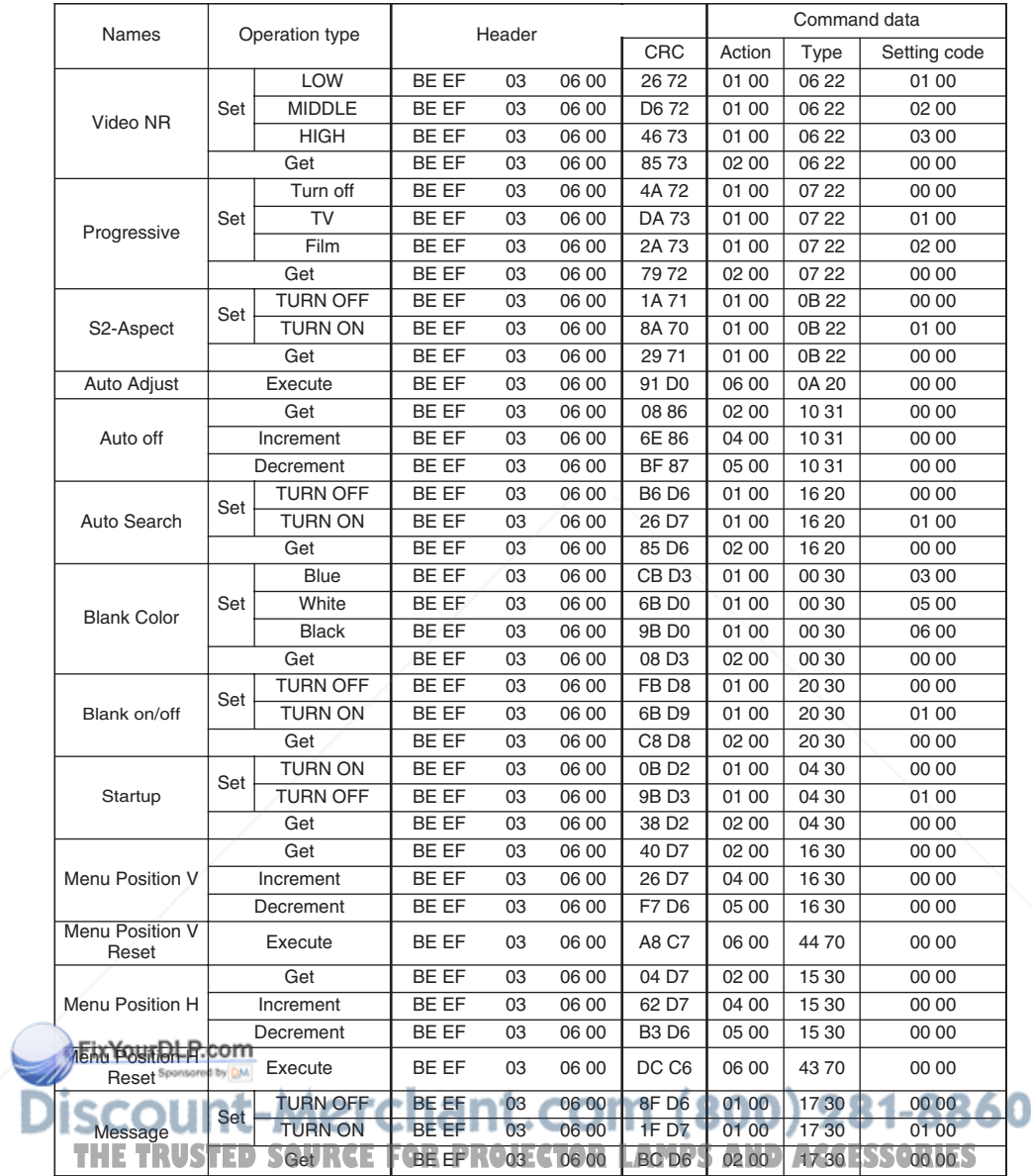

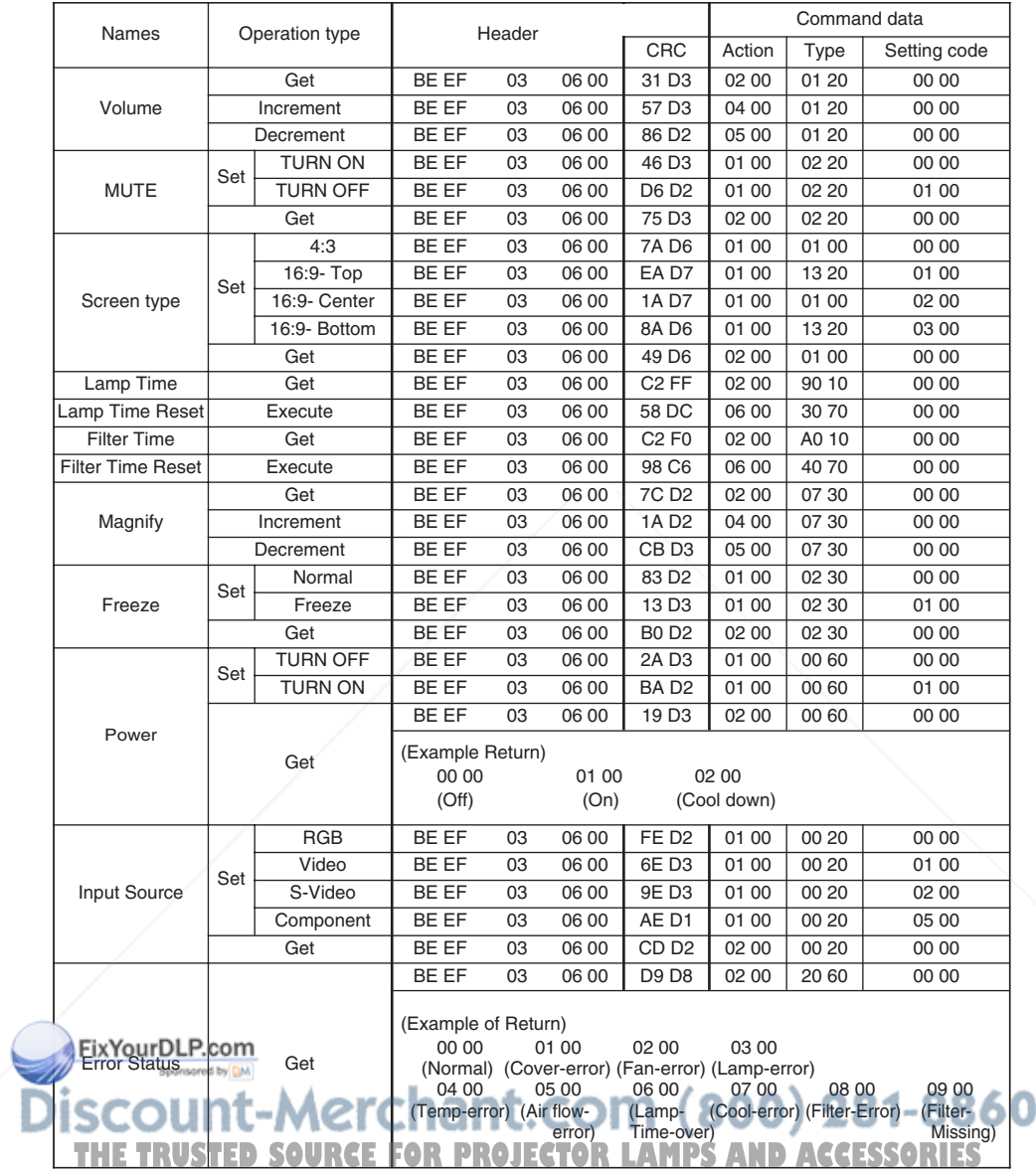

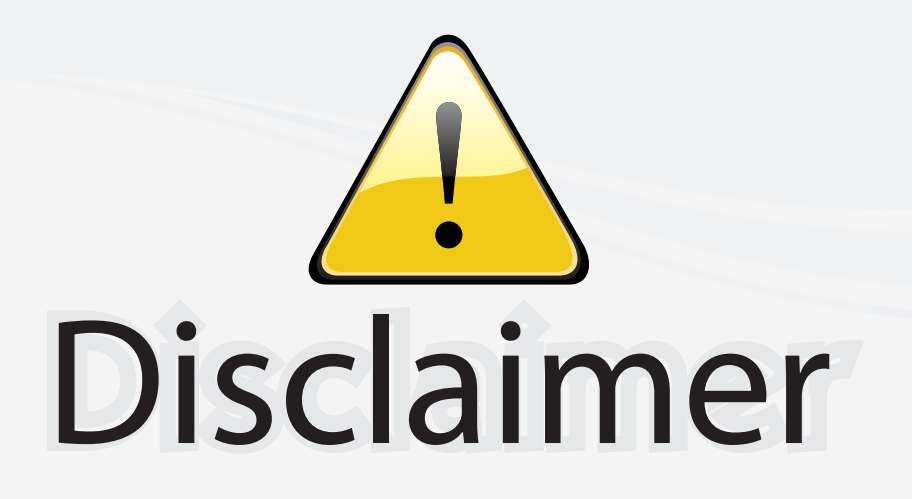

This user manual is provided as a free service by FixYourDLP.com. FixYourDLP is in no way responsible for the content of this manual, nor do we guarantee its accuracy. FixYourDLP does not make any claim of copyright and all copyrights remain the property of their respective owners.

About FixYourDLP.com

FixYourDLP.com (http://www.fixyourdlp.com) is the World's #1 resource for media product news, reviews, do-it-yourself guides, and manuals.

Informational Blog: http://www.fixyourdlp.com Video Guides: http://www.fixyourdlp.com/guides User Forums: http://www.fixyourdlp.com/forum

FixYourDLP's Fight Against Counterfeit Lamps: http://www.fixyourdlp.com/counterfeits

# Sponsors:

RecycleYourLamp.org – Free lamp recycling services for used lamps: http://www.recycleyourlamp.org

Lamp Research - The trusted 3rd party lamp research company: http://www.lampresearch.com

Discount-Merchant.com – The worlds largest lamp distributor: http://www.discount-merchant.com

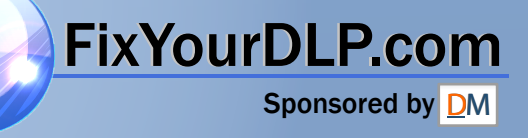